# **Immagini Digitali**

Dr. Annamaria Bria [www.mat.unical.it/bria/](https://www.mat.unical.it/bria/)

# Codifica delle Informazioni

Dr. Annamaria Bria CdL Biologia A.A. 2014-15

# Codifica delle Informazioni

Le informazioni che vengono memorizzate all'interno del computer sono sequenze di **0,1 (Bit)**

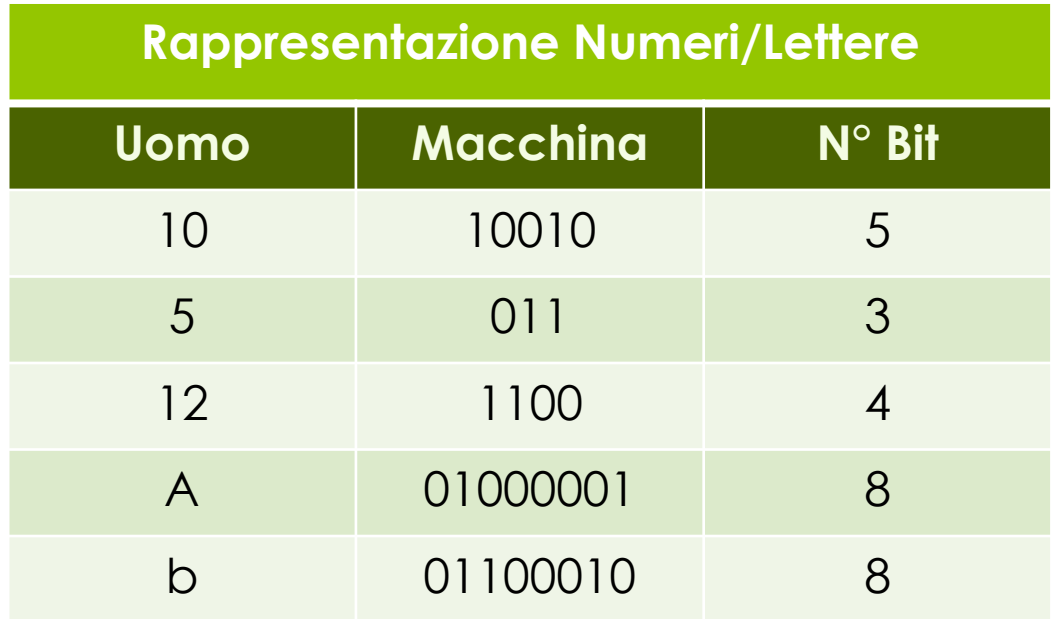

#### **Come codifichiamo i caratteri**

Per rappresentare i simboli dell'alfabeto anglosassone (0 1 2 ... A B ... a b ...) bastano 7 bit  $(2^7 = 128)$ 

- *Nota*: B e b sono simboli diversi
- *Contiamo*: 26 maiuscole + 26 minuscole + 10 cifre + 33 segni di interpunzione + 33 caratteri di controllo = 128 oggetti

Per l'alfabeto esteso con simboli quali è  $\frac{1}{2}$   $\circ$  ... bastano 8 bit  $(2^8$  = 256) come nella codifica accettata universalmente chiamata **ASCII** (American Standard Code for Information Interchange) esteso

Per manipolare un numero maggiore di simboli si utilizza la codifica **UNICODE** a 16 bit  $(2^{16} = 65.536)$ 

#### **Codice ASHII (standard)**

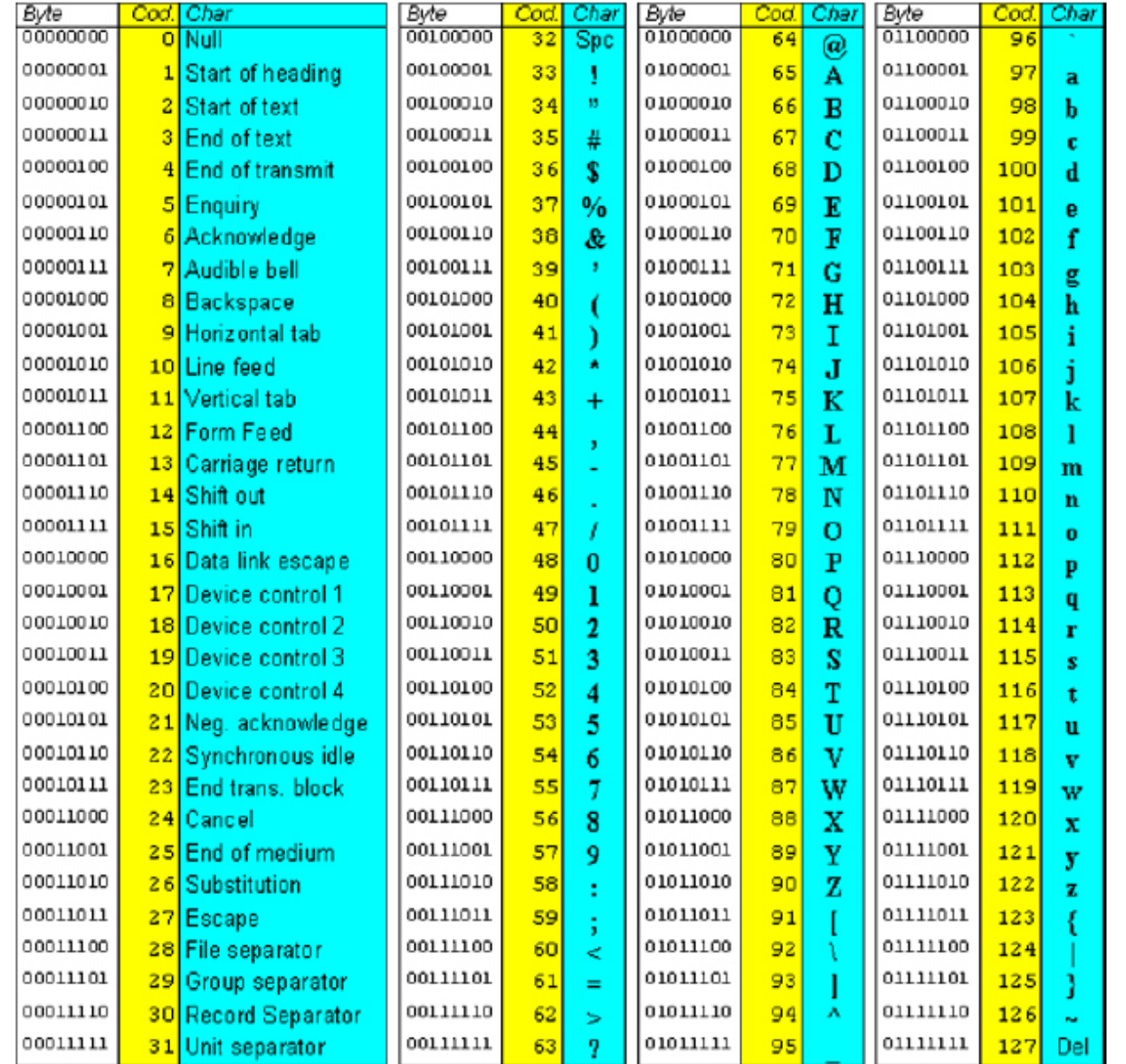

#### **Esempio**

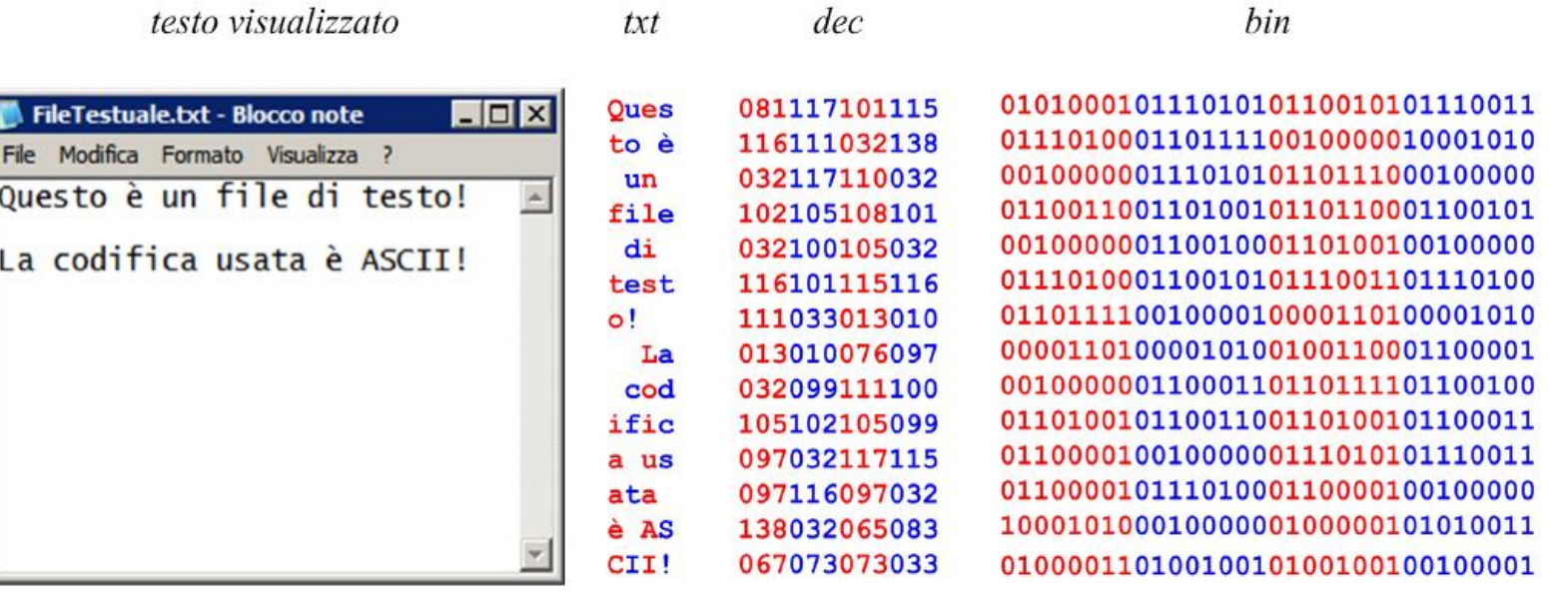

Dr. Annamaria Bria - Comunicazione e DAMS A.A. 2011-12

## Codifica delle Informazioni **Unità di Misura: Bit**

**Bit:** unità di misura dell'informazione (dall'inglese '**BI**nary **U**nit'). I suoi unici valori sono **0** e **1**.

Per memorizzare **N=4** informazioni, quanti **Bit** sono necessari?

# **Bit – Esempio (Parte 1)** Codifica delle Informazioni

Supponiamo di scrivere le stagioni in Binario:

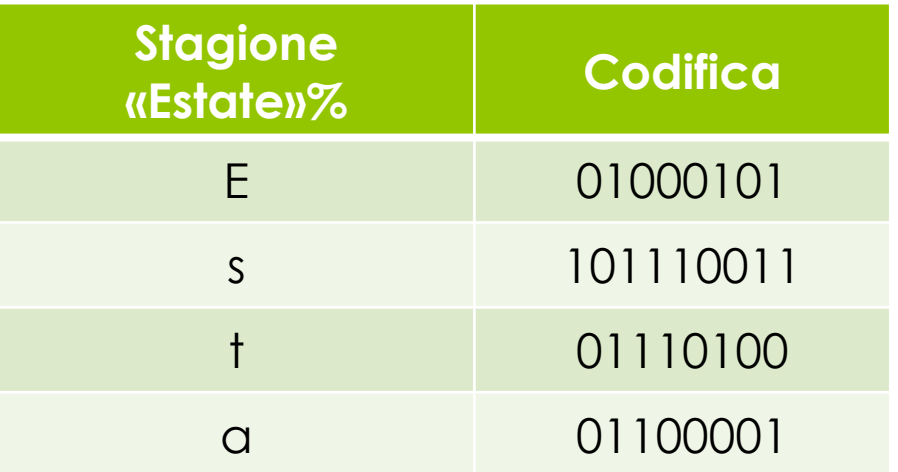

Allora per la parola *estate* il computer deve memorizzare

01000101 01110011 01110100 01100001 01110100 01100101

#### **TROPPO 'PESANTE'**

# **Bit – Esempio (Parte 2)** Codifica delle Informazioni

#### **N° 2 Bit per rappresentare 4 informazioni (2<sup>2</sup> )**

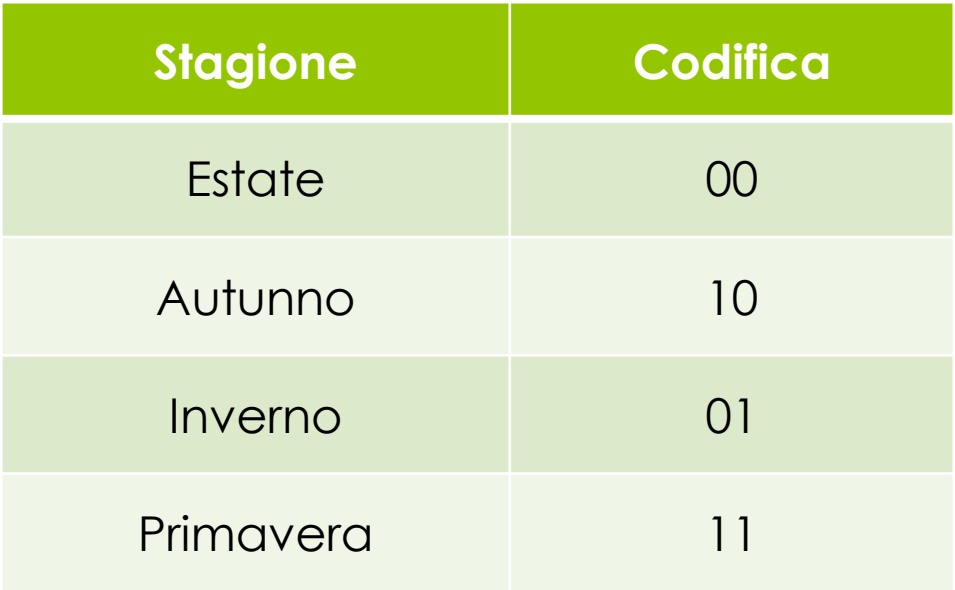

# **I multipli dei Byte** Codifica delle Informazioni

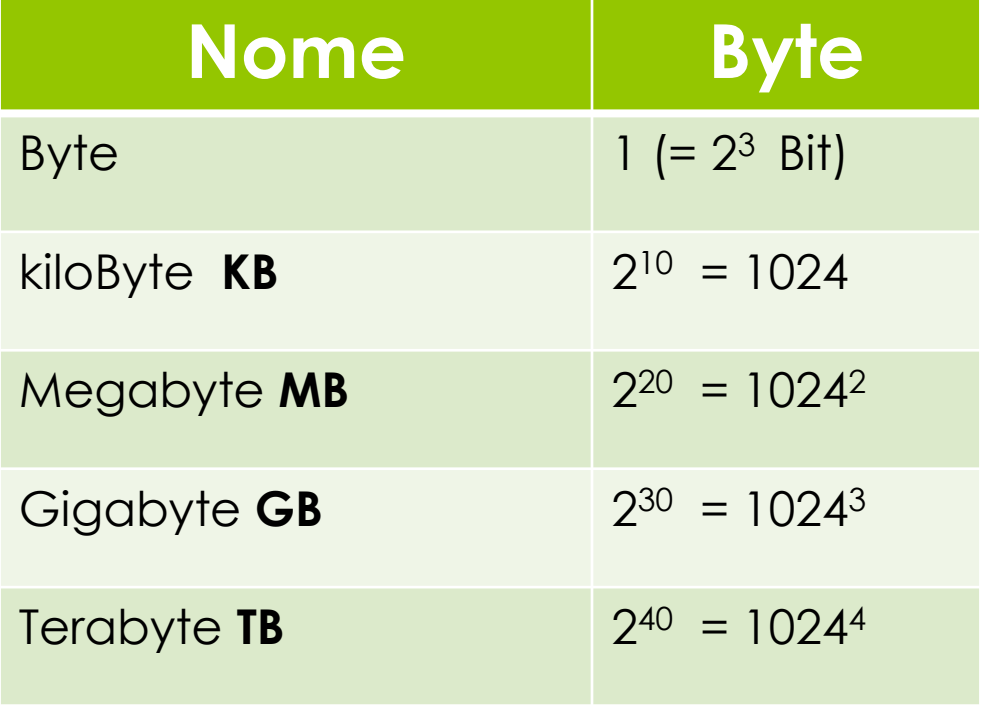

Dr. Annamaria Bria CdL Biologia

# **Applicazioni Multimediali** Codifica delle Informazioni

Lettere e numeri non costituiscono le uniche informazioni utilizzate dagli elaboratori ma essi utilizzano anche altri tipi di informazione: diagrammi, *immagini*, suoni, filmati: applicazioni di tipo **Multimediale.**

**Anche le informazioni multimediali vengono memorizzate come sequenze di Bit**.

Differenze Immagini Bitmap e Vettoriali

Per un calcolatore:

#### **immagine = sequenza di bit**

Esistono numerose tecniche per la memorizzazione digitale e l'elaborazione di un'immagine

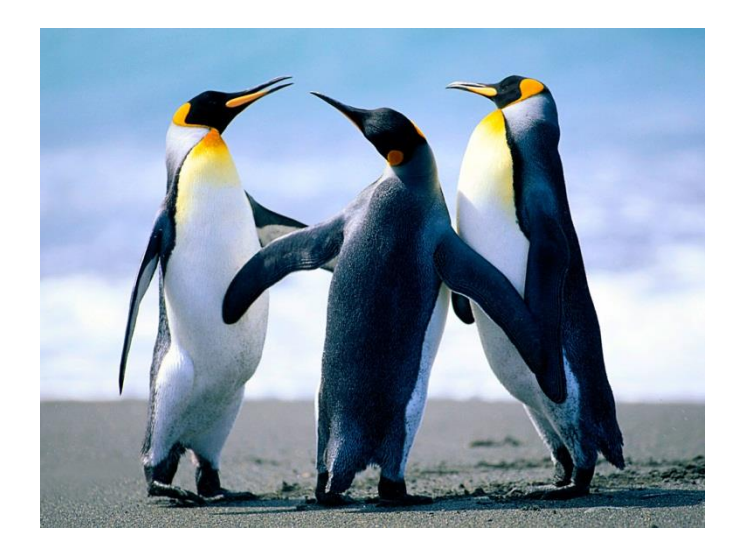

 

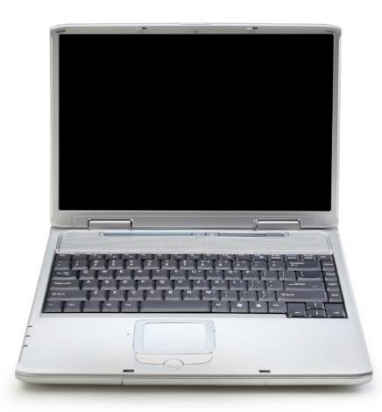

# Immagini Digitali

Rappresentazione numerica di una immagine bidimensionale. La rappresentazione può essere di tipo:

> 1. *vettoriale* 2. *raster*

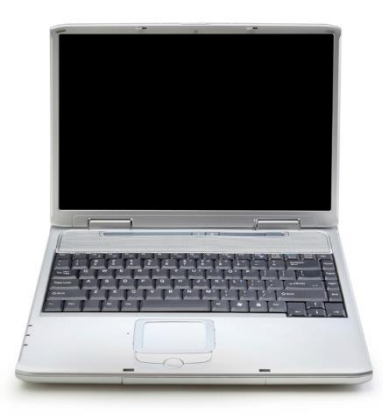

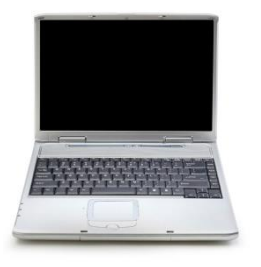

# Immagini Digitali

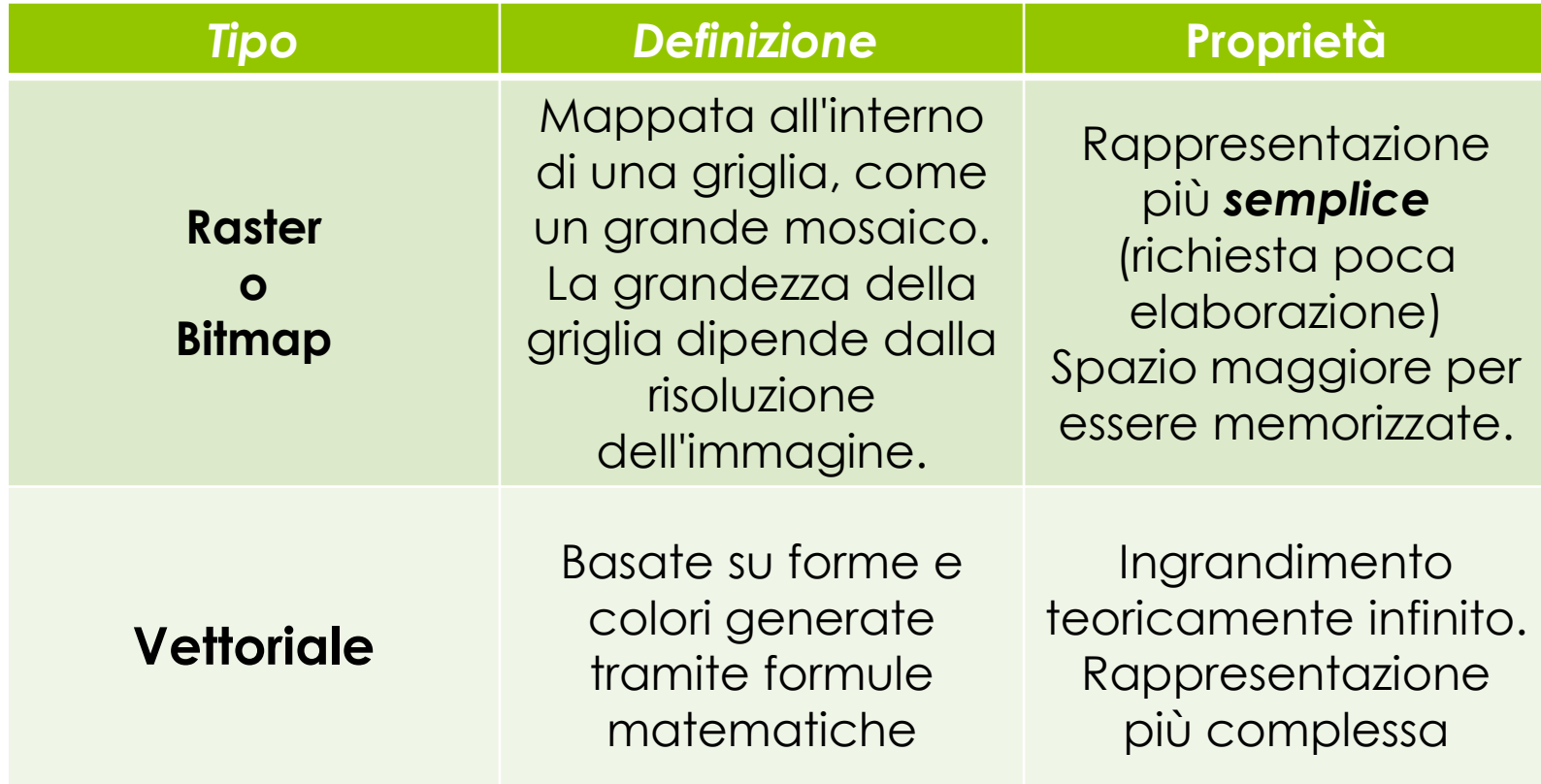

# Immagini Digitali: Ingrandimento

#### **Raster** o **Bitmap**

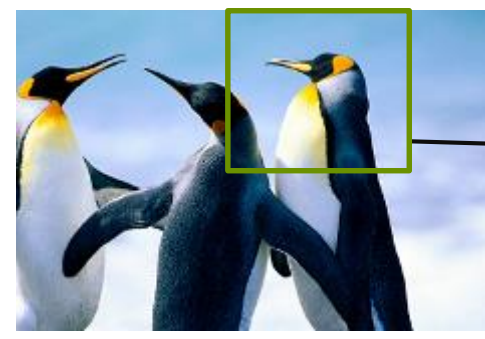

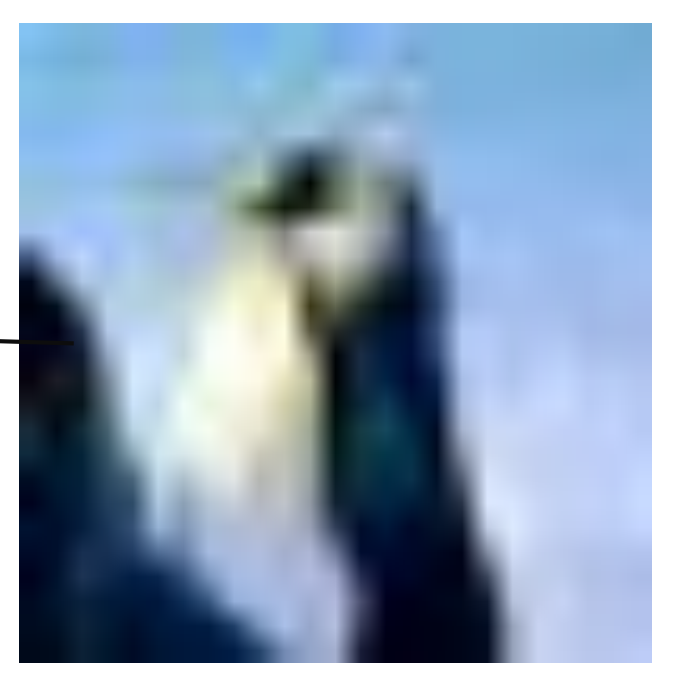

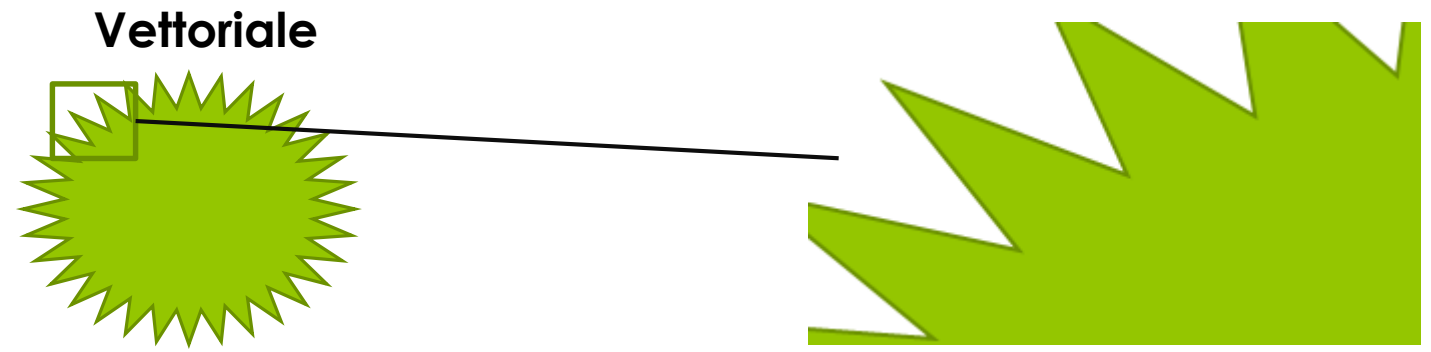

Immagini Raster o Bitmap **SOFTWARE Free – Gimp Shop 2 Link Download -** <http://www.gimpshop.com/downloads> **Manuale** http://docs.gimp.org/2.8/it/

#### Immagini Digitali: Bitmap **Come si memorizzano?**

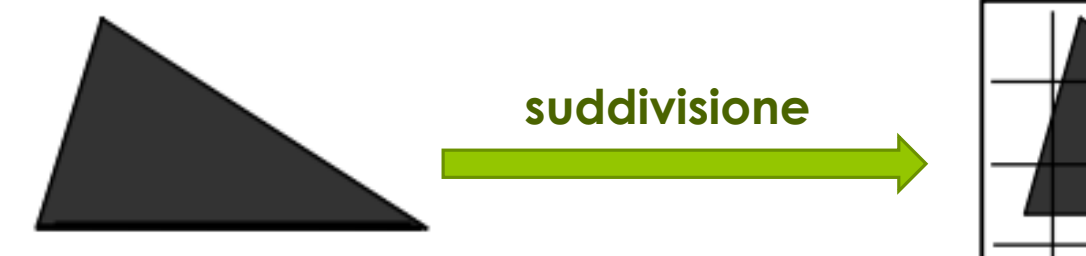

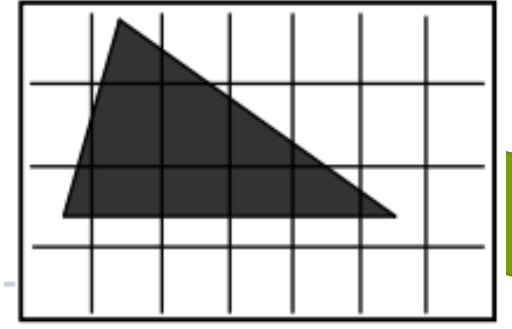

Immagine da memorizzare

Ogni quadratino derivante dalla suddivisione prende il nome di **PIXEL** (*PICTure ELement*) e può essere codificato in binario secondo la seguente convenzione:

- **0** = quadratino bianco (o in cui il *bianco* occupa più del 50% del pixel)
- **1** quadratino nero (o in cui il *nero* occupa più del 50% del pixel)

#### Immagini Digitali: Bitmap **Come si memorizzano?**

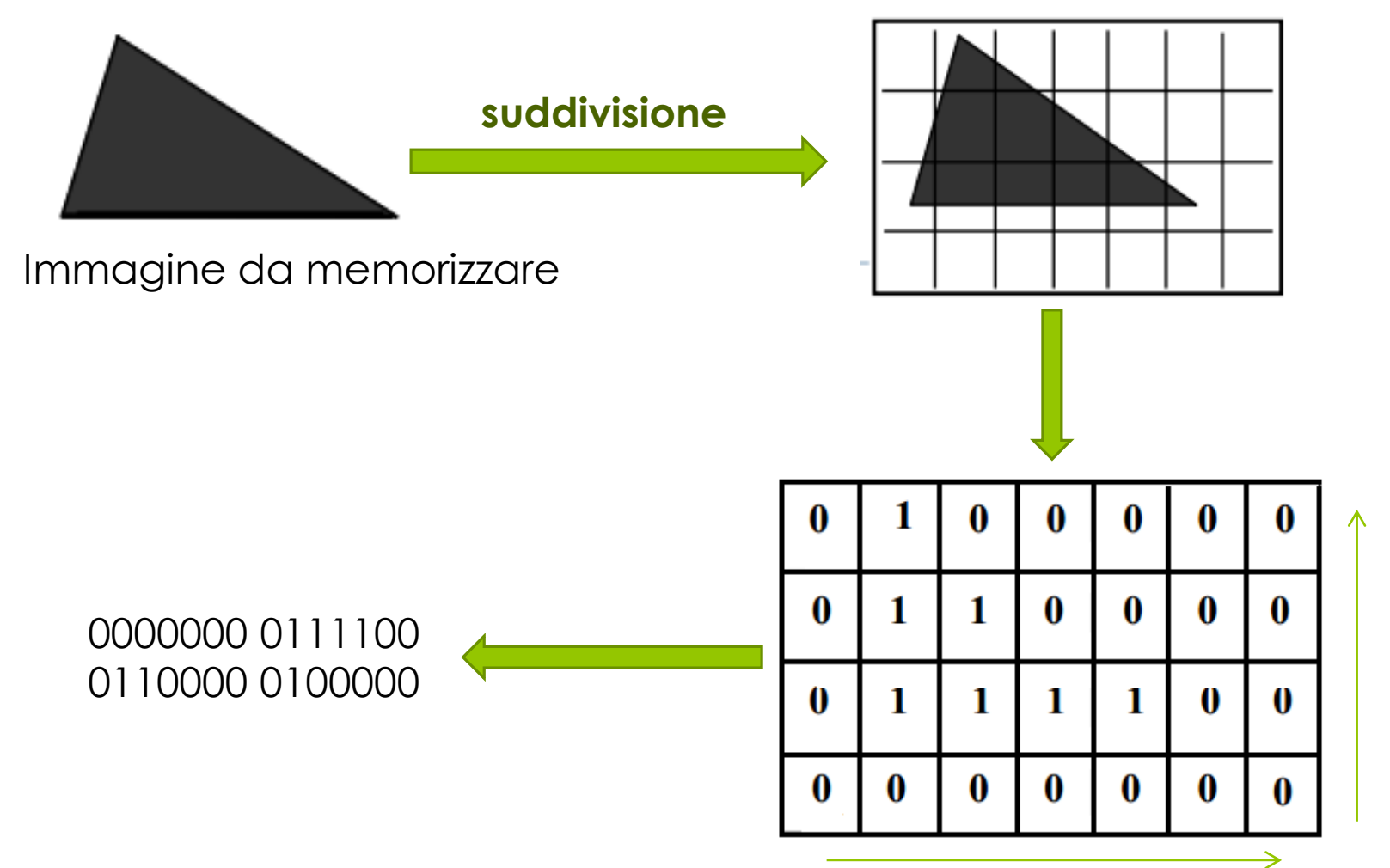

# Immagini Digitali: Bitmap **Riconverzione**

#### 0000000 0111100 0110000 0100000

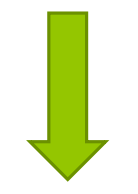

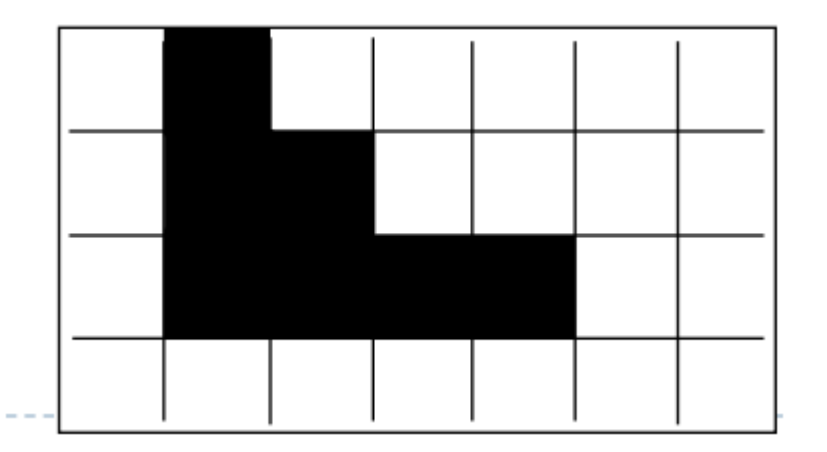

# Immagini Digitali: Bitmap **Riconverzione**

La rappresentazione sarà più fedele all'aumentare del numero di pixel, ossia al diminuire delle dimensioni dei quadratini della griglia in cui è suddivisa l'immagine!

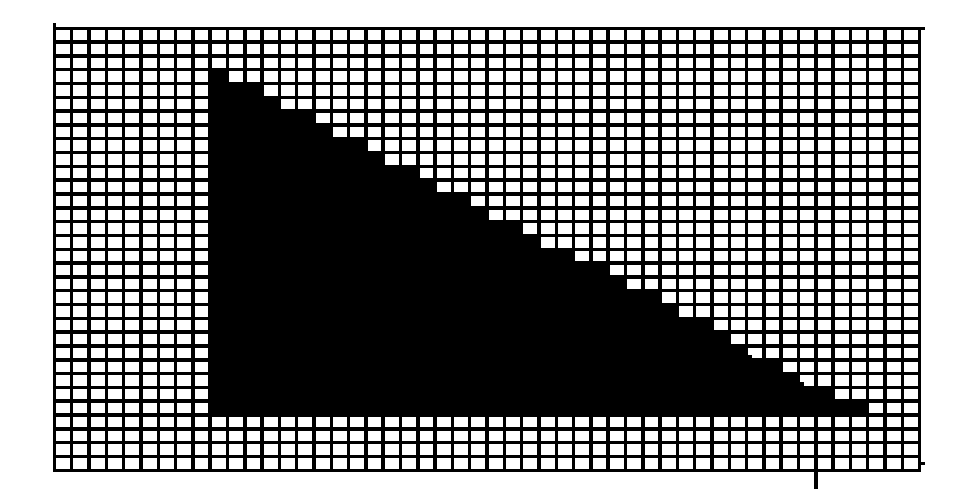

#### Immagini Digitali: Bitmap **Immagni B/N e a gradazioni di grigio**

Per rappresentare in Bit una immagine in **Bianco e Nero** è sufficiente **N°1 Bit per Pixel**

Per rappresentare sfumature di colori differenti è necessario utilizzare **più bit per ogni pixel.**

**Esempio**: con 4 bit possiamo rappresentare 2 <sup>2</sup> =4 colori diversi

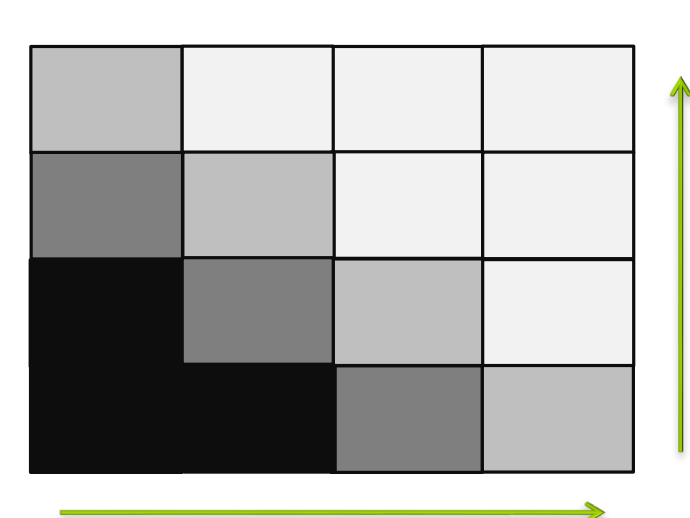

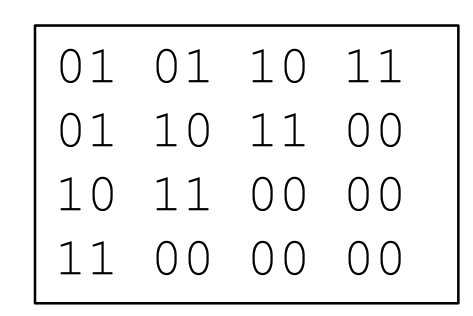

#### Immagini Digitali: Bitmap **Immagini a Colori: codifica RGB**

*CODIFICA RGB (Red, Green, Blue): Qualsiasi colore può essere rappresentato dalla composizione del Rosso, del Verde e del Blu (*colori primari).

Ogni pixel viene rappresentato con una combinazione dei tre colori. Rappresentando ogni colore primario con N°8 Bit (1 Byte) allora **3 Byte per ogni Pixel**.

**NOTA:** con 8 bit per ogni colore primario rappresentiamo **2 <sup>8</sup> = 256 sfumature per ogni colore**  E quindi, con la codifica **RGB** riusciamo a rappresentare **256 x 256 x 256 = 16.777.216** colori diversi

**ESEMPIO:** Se un pixel deve essere di colore la sua codifica **RGB** è:

**11100101 11100101 11100101**

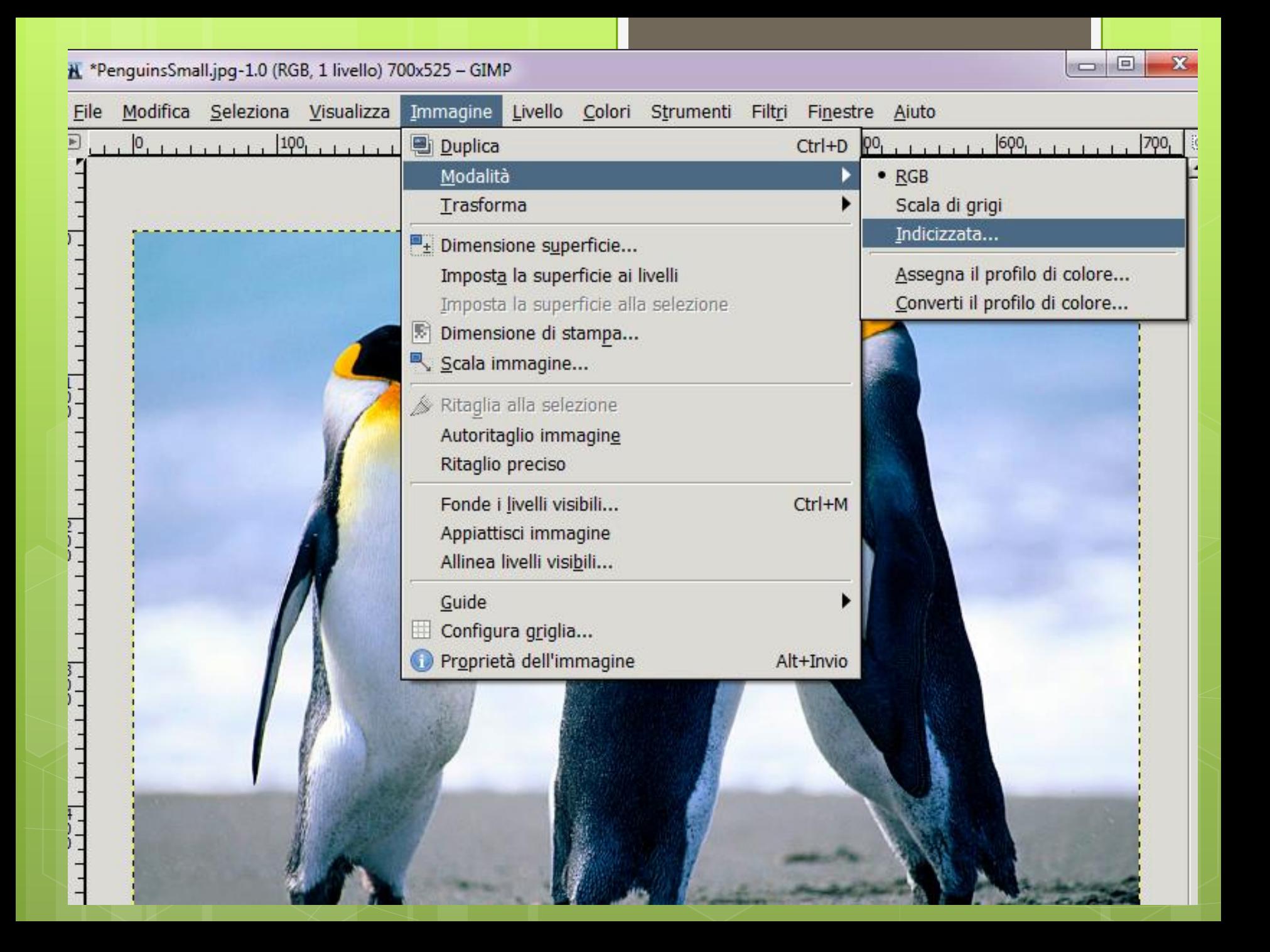

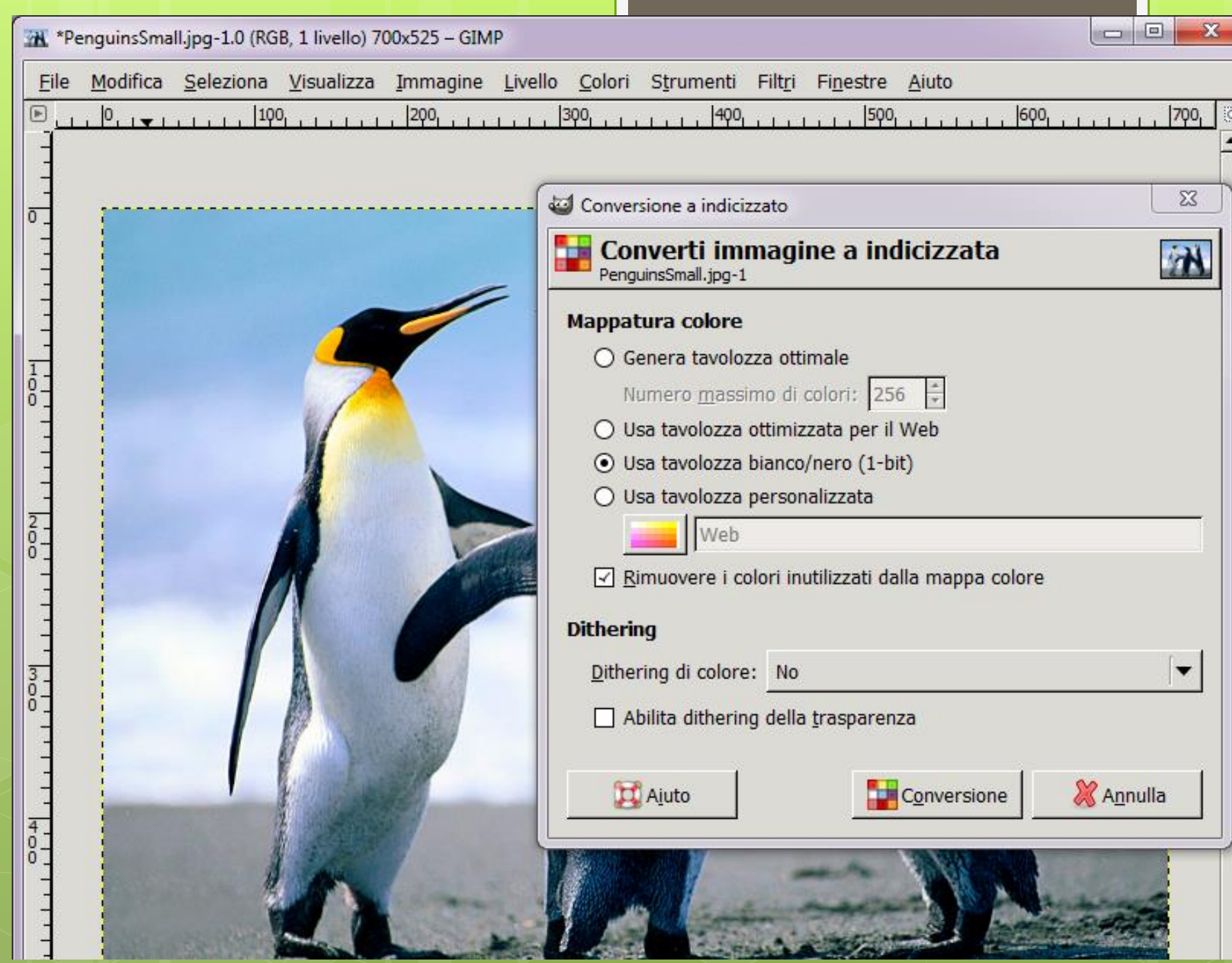

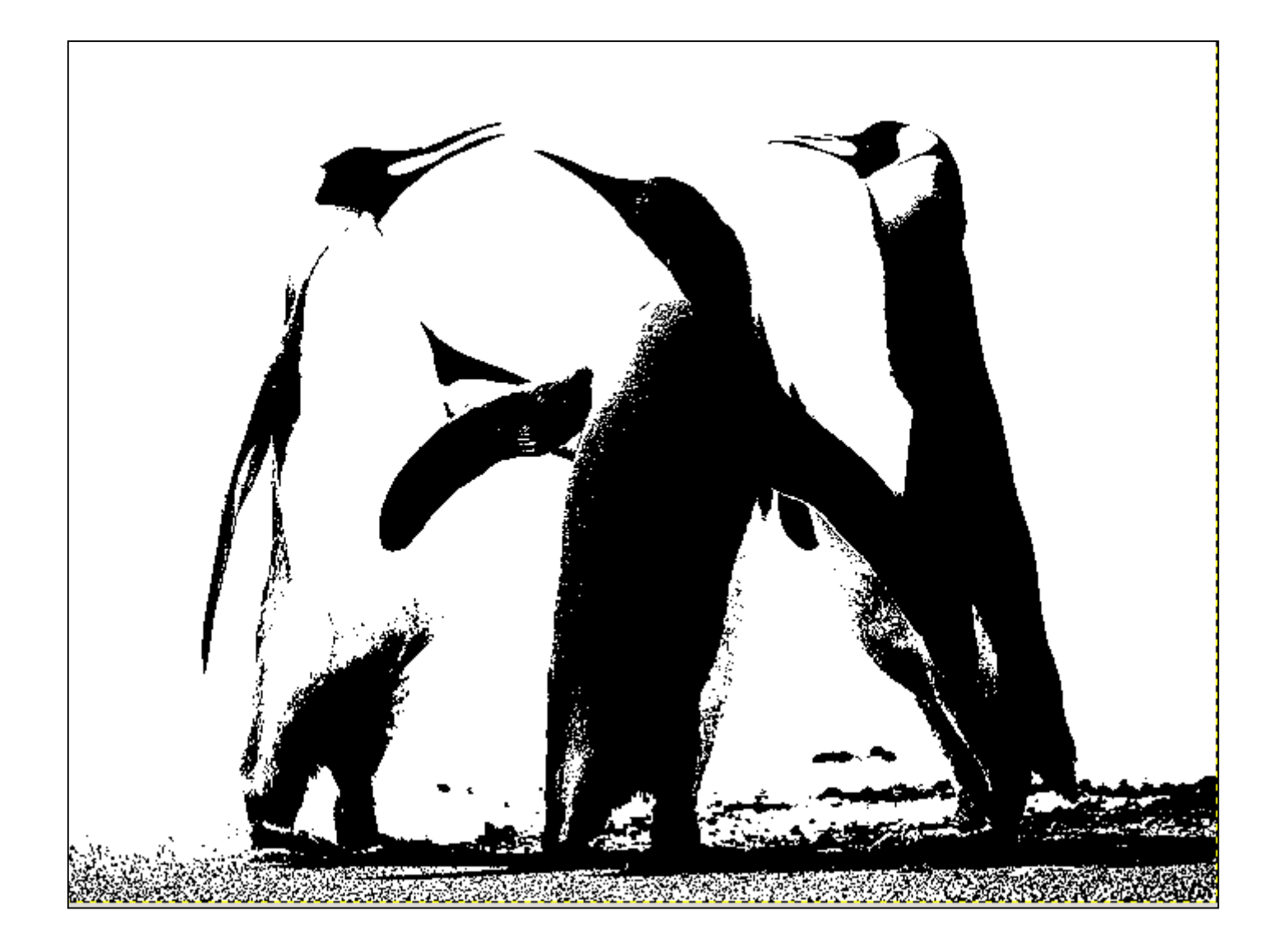

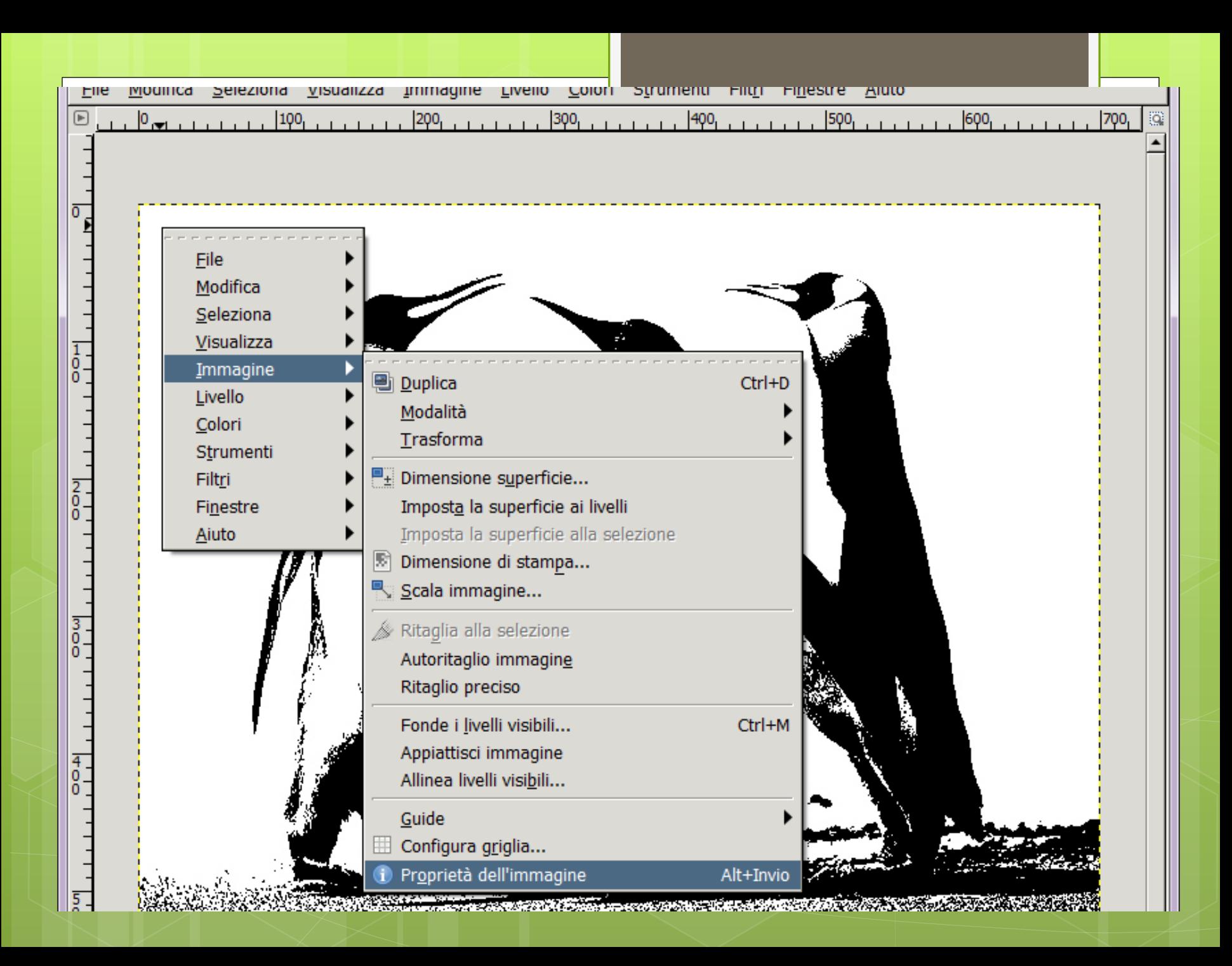

## Immagini Digitali: Bitmap **Proprietà**

- **Risoluzione** numero di pixel contenuti nel file immagine ed è ottenuta moltiplicando il numero delle righe di pixel per quello dei delle colonne di pixel.
- **Profondità di colore (o profondità)** quantità di memoria che si dedica ad ogni pixel, ovvero *numero di bit dedicati ad ogni pixel* per descrivere il colore. Si misura in *BPP* (**B**it **P**er **P**ixel); maggiore è il numero di bit, maggiore è il numero di colori che è possibile descrivere.

## Immagini Digitali: Bitmap **Spazio per Memorizzare**

#### **N° Bit immagine = Risoluzione x Profondità**

## Immagini Digitali: Bitmap **Spazio di Memorizzazione**

Per distinguere 16.777.216 colori (numero di colori che si ottengono con la codifica RGB) sono necessari **24 bit per la codifica di ciascun pixel**

**ESEMPIO:** la codifica di un'immagine formata da **Immagine 640 x 480 pixel → Spazio occupato 7.372.800 bit (921.600 byte)** 

## Immagini Digitali: Bitmap **Tecniche di Compressione**

Esistono tecniche di compressione delle informazione che consentono di ridurre drasticamente lo spazio occupato dalle Immagini

#### **codifiche di compressione:** le più famose sono

- la **C**ompuServe **G**raphic **I**nterface (GIF) (estensione **.gif**)
- **J**oint **P**hotographic **E**xperts **G**roup (JPEG) (estensone **.jpg** o **.jpeg**)

Usano un sistema per **comprimere** l'informazione prima di memorizzarla e per **decomprimerla** prima di visualizzarla.

- tendono ad eliminare i pixel ripetitivi,
- sono compressioni con **perdita di informazione**. Tale perdita non può essere recuperata in alcun modo. La codifica JPEG consente di manipolare tale fattore di compressione.

## Immagini Digitali: Bitmap **Unità di misura**

 **PPI** (*pixel per inch - pixel per pollice – circa 2,54 cm*) si riferisce ai dispositivi di input (fotocamera, scanner, …) e rappresenta la risoluzione di un'immagine digitale

 **DPI** (*dot per inch - punti per pollice – circa 2,54 cm*) si riferisce ai dispositivi di output (stampanti a getto di inchiostro, laser, …) ed è l'unità di misura della risoluzione di questi dispositivi

## Immagini Digitali: Bitmap **Qualità immagine per la stampa**

Nella stampa si lavora con gli inchiostri . Il software che gestisce la stampante trasforma l'informazione pixel in punti di una certa dimensione. Ogni pixel viene trasformato in 3 minuscole goccioline di inchiostro (per la codifica RGB). Per una stampa di qualità bisogna avere un'immagine a

#### **300 PPI**

L'accuratezza della stampa di ferma ad una certa dimensione di dettaglio poiché l'occhio umano non è in grado di distinguere al di sotto di un certo valore

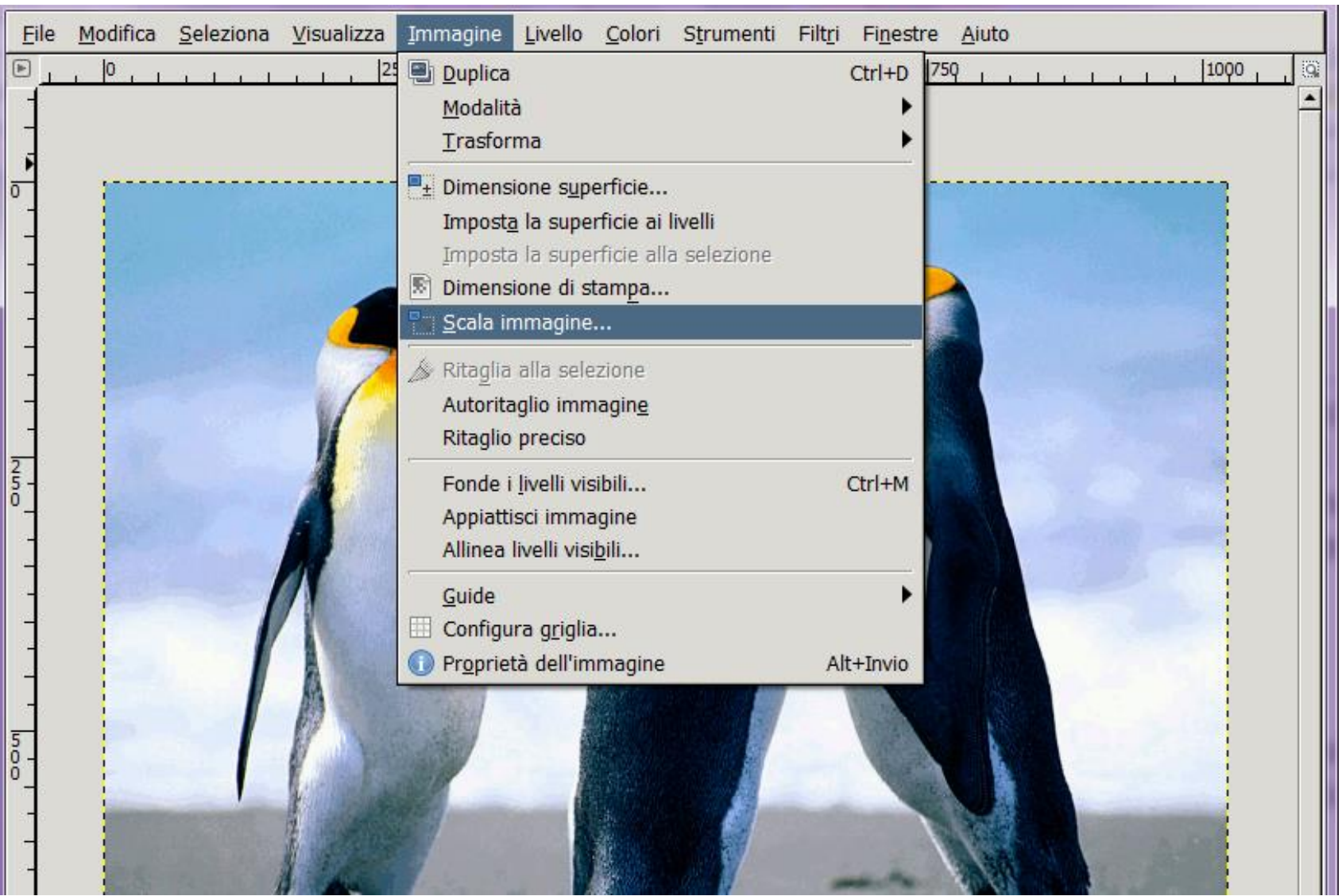

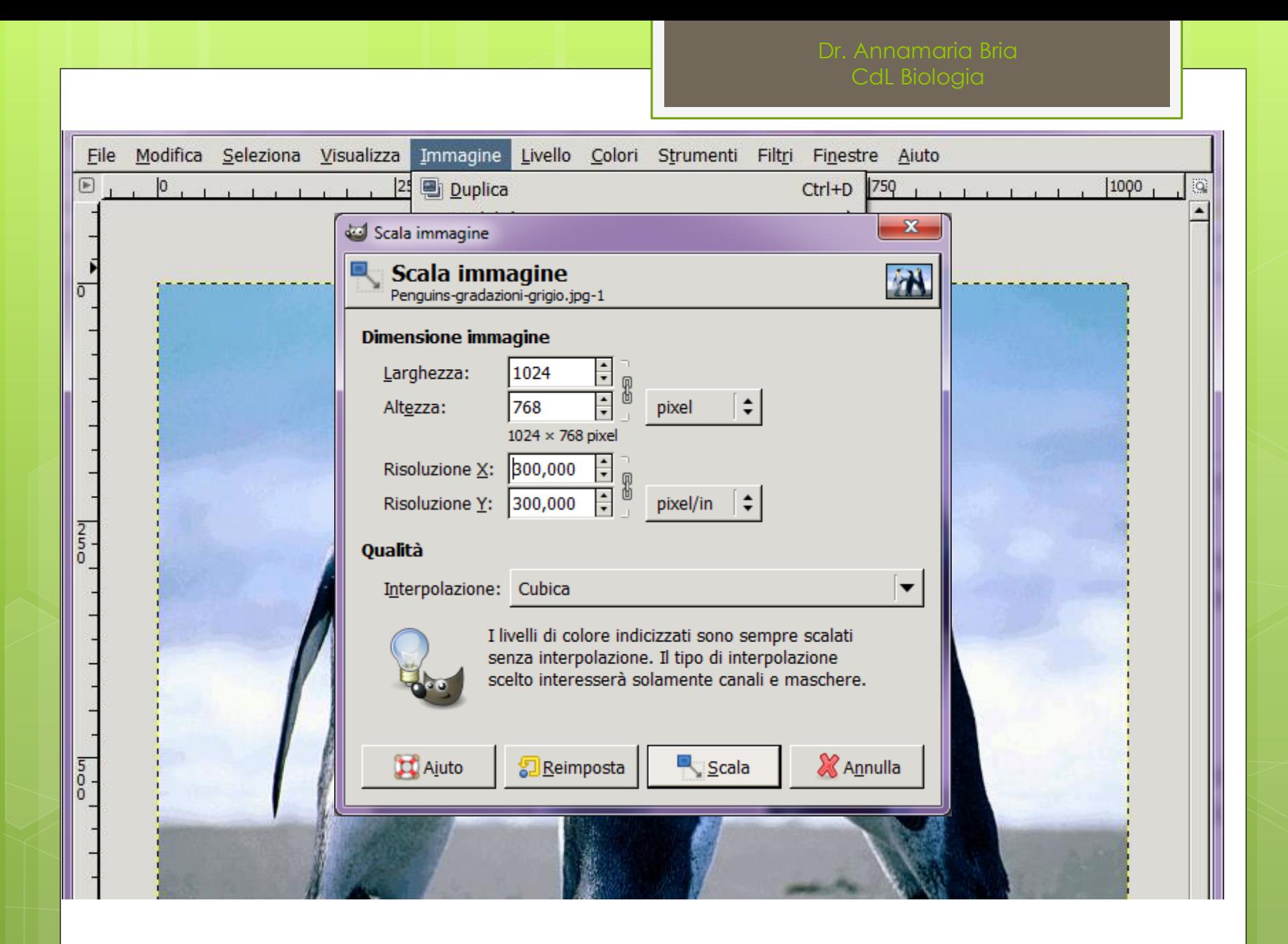

## Immagini Digitali: Bitmap **Qualità immagine per la stampa**

Gli schermi visualizzano i contenuti a risoluzione bassa

**a** Se l'immagine viene utilizzata per il web è sufficiente avere:

#### **72 - 96 DPI**

 E' necessario ridimensionare altezza e larghezza in pixel in base alle dimensioni desiderate

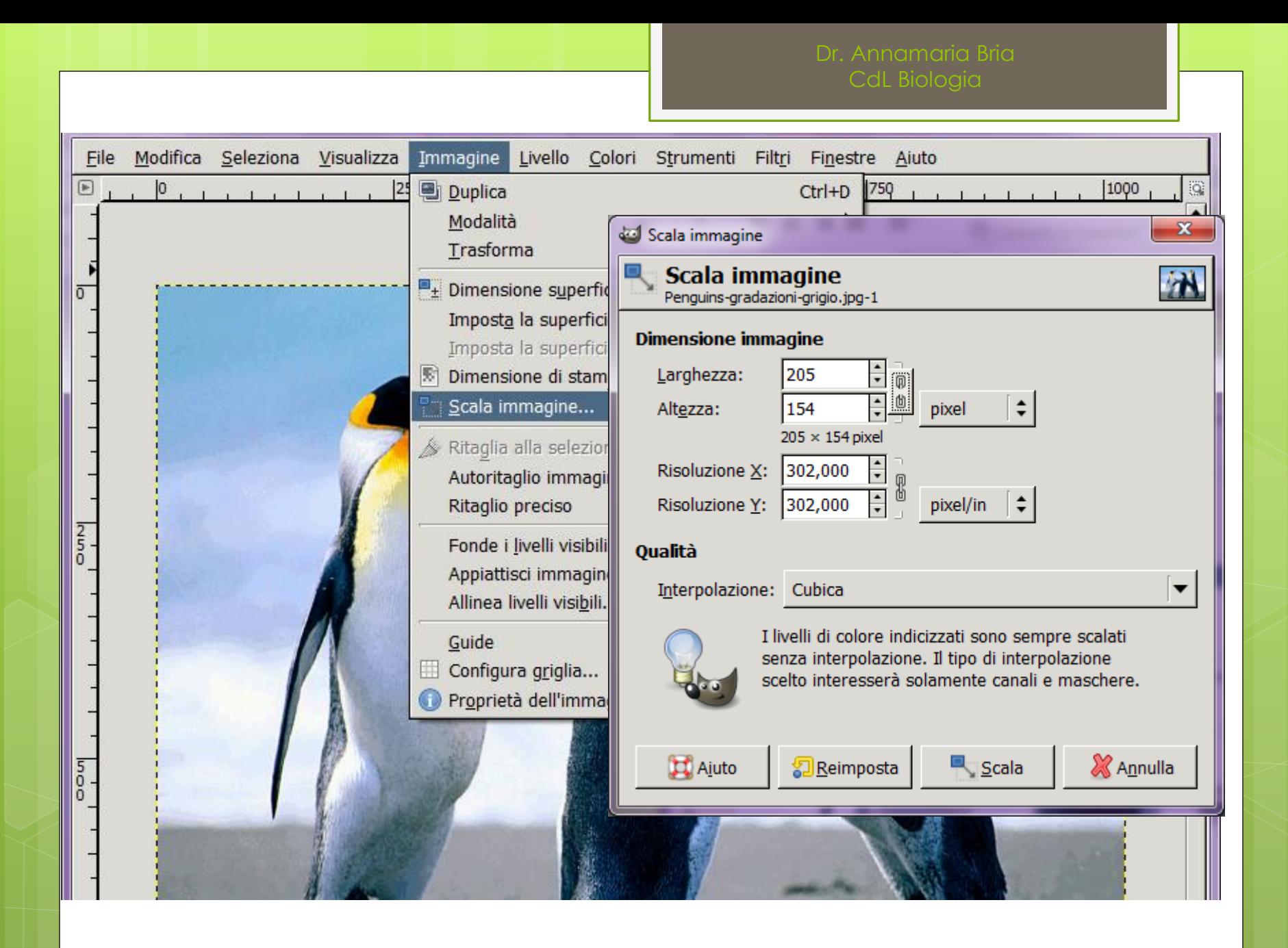

CdL Biologia

## Immagini Digitali: Bitmap **Utilizzi Frequenti: Ritagliare**

Per ritagliare una immagine:

Strumenti  $\rightarrow$  Trasformazione  $\rightarrow$  Ritaglia

Il cursore cambia forma e trascinando, disegna una forma rettangolare. Ottenuta la dimensione desiderata cliccare il tasto **INVIO**

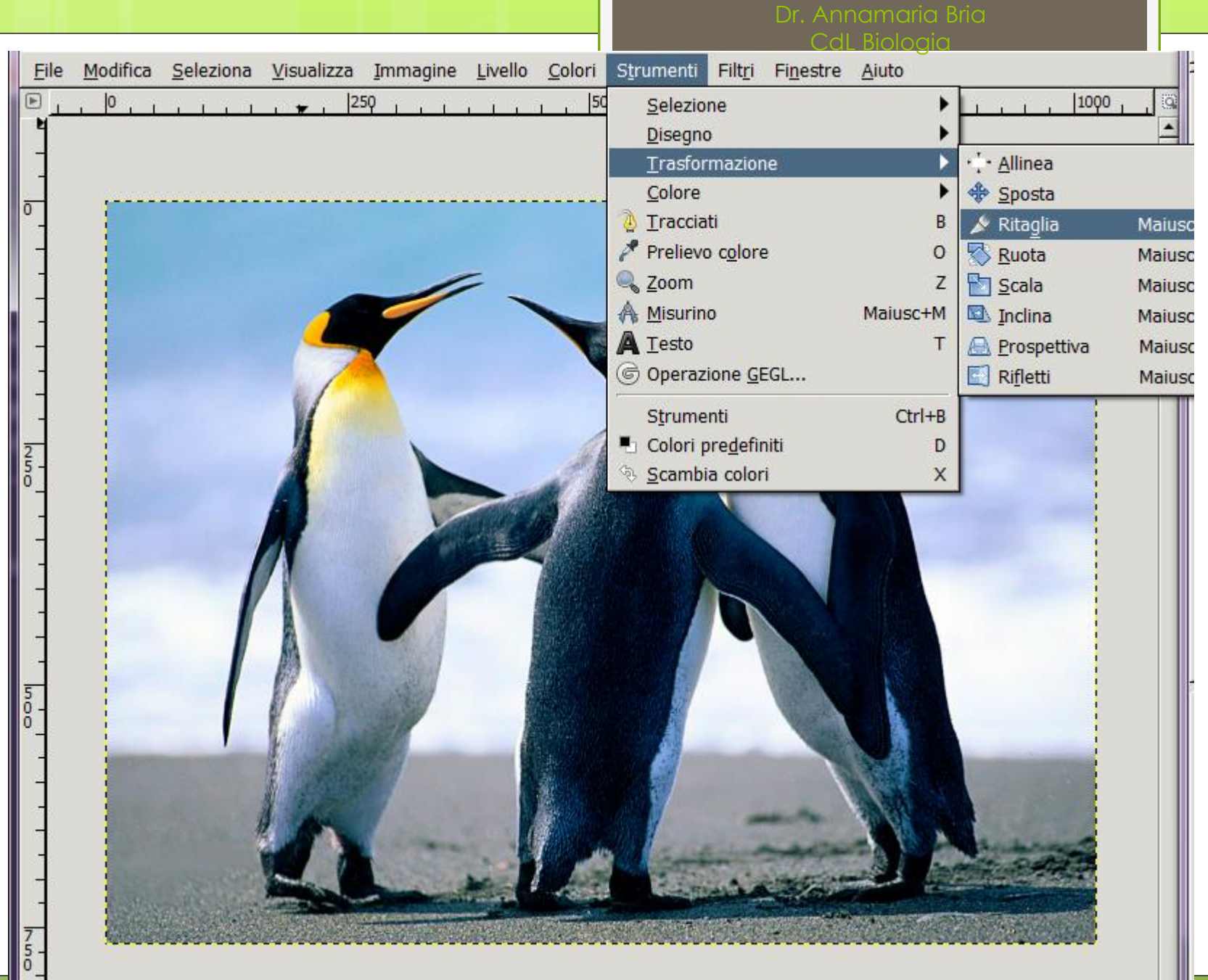

## Immagini Digitali: Bitmap **Utilizzi Frequenti: Ritagliare**

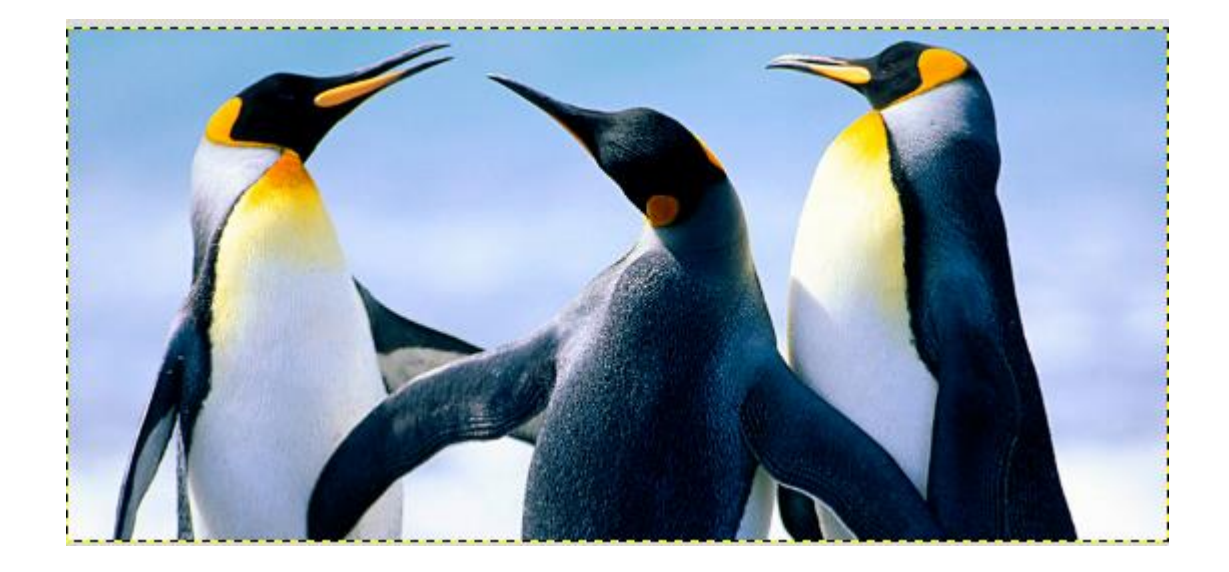

CdL Biologia

#### Immagini Digitali: Bitmap **Utilizzi Frequenti: Riflettere immagine**

Per riflettere una immagine:

Strumenti  $\rightarrow$  Trasformazione  $\rightarrow$  Rifletti

Cliccando sul tasto **INVIO** la riflessione avviene in orizzontale, tenendo premuto contemporaneamente il tasto **CTRL** la riflessione avviene in verticale.

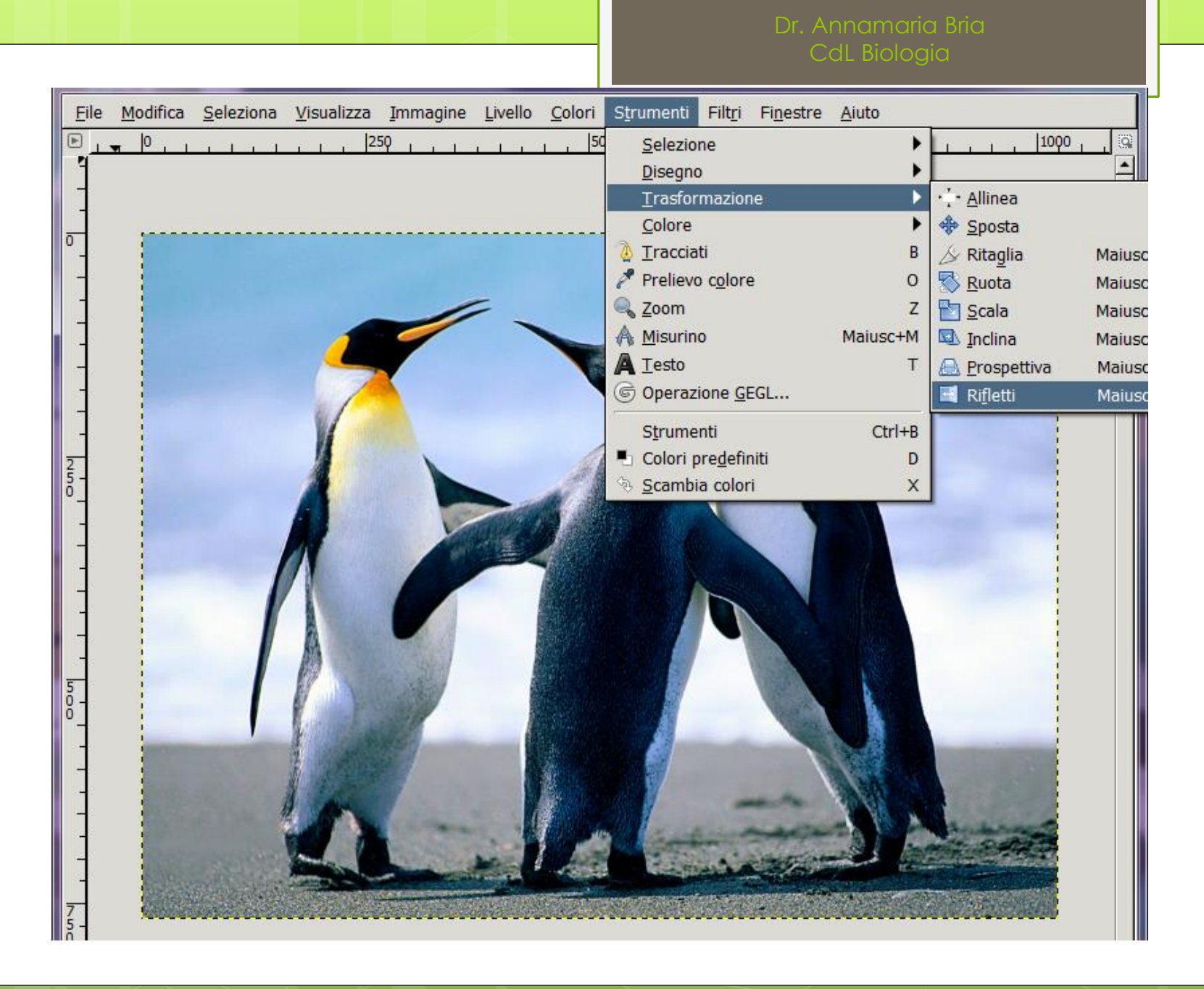

CdL Biologia - A.A. 2013-14

#### Immagini Digitali: Bitmap **Utilizzi Frequenti: Riflettere immagine**

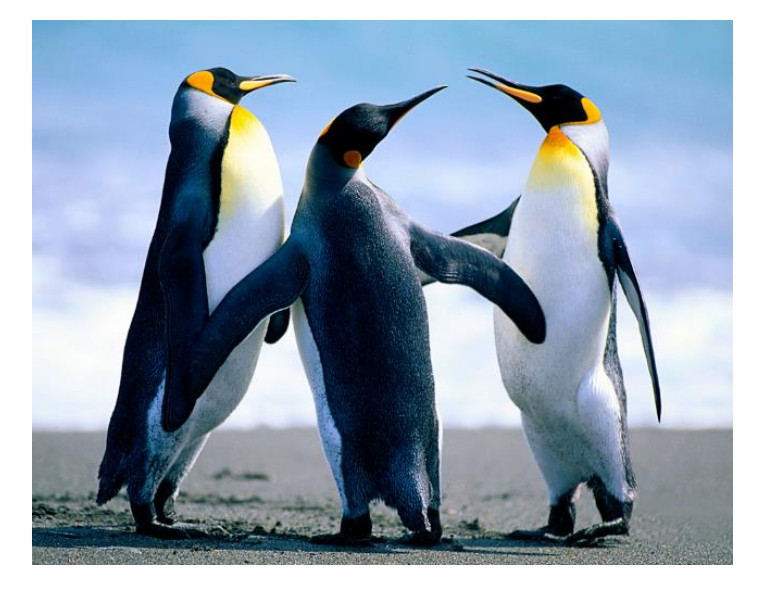

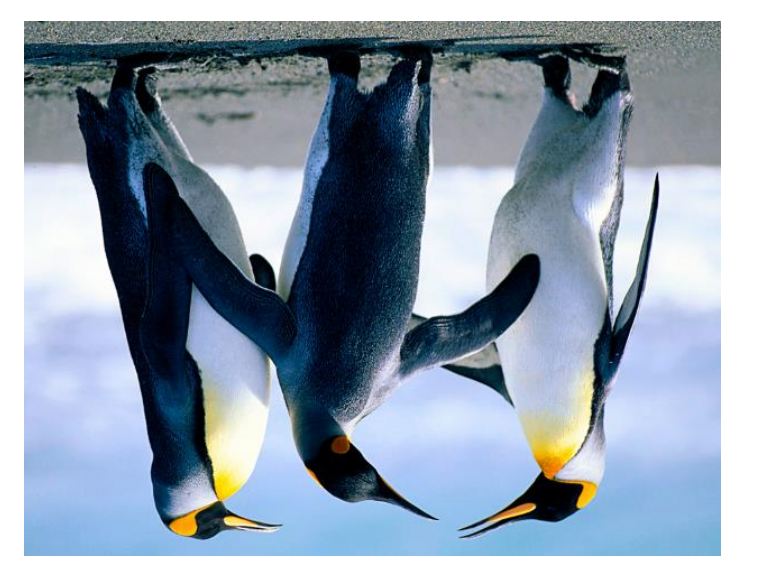

#### Immagini Digitali: Bitmap **Utilizzi Frequenti: Ruotare Immagine**

Per ruotare una immagine:

Strumenti  $\rightarrow$  Trasformazione  $\rightarrow$  Ruota

Scegliere l'angolo di rotazione e cliccare sul tasto **INVIO**

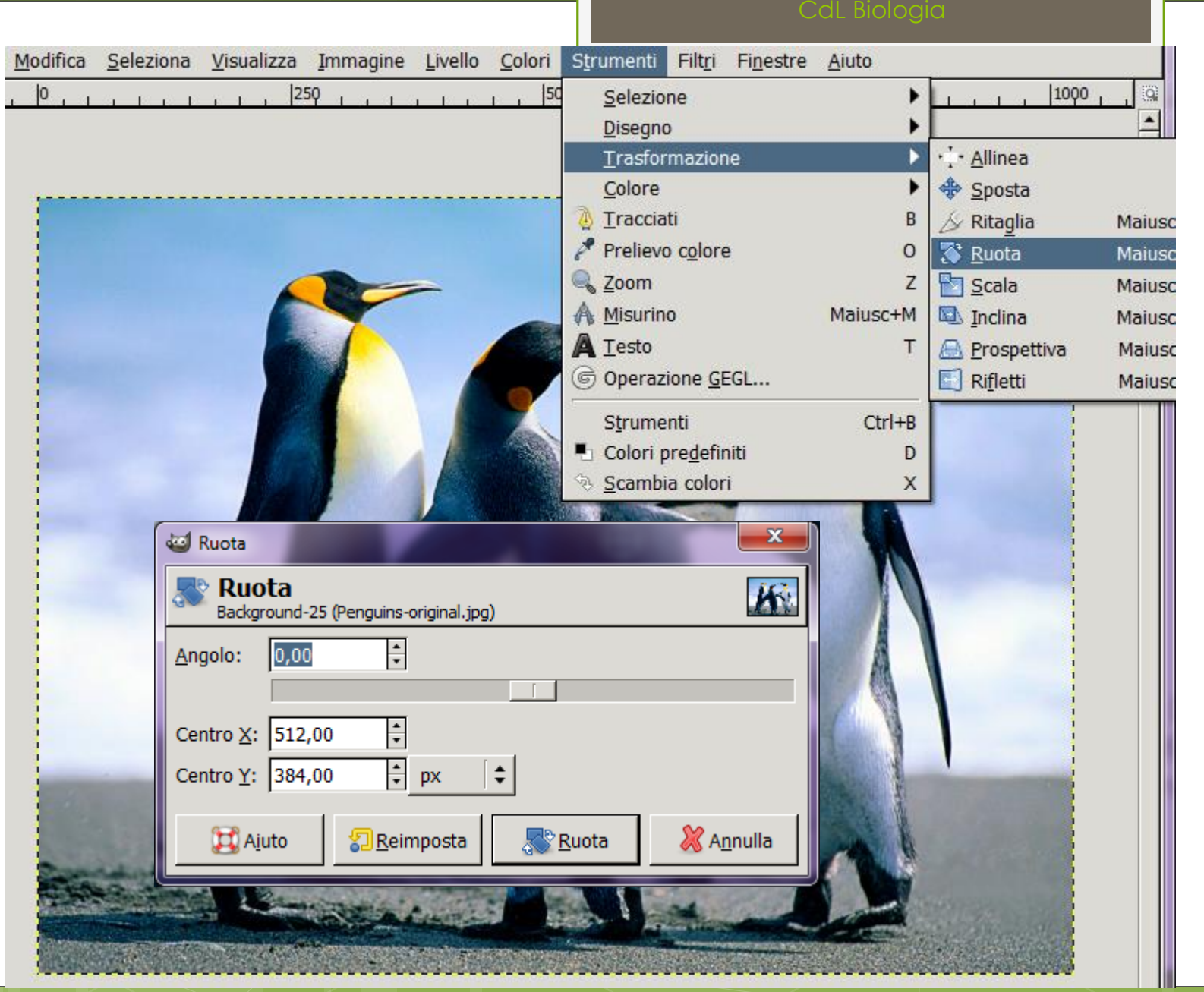

 $\overline{0}$ e (1999)<br>Sentang Pandang Pandang Pandang Pandang Pandang Pandang Pandang Pandang Pandang Pandang Pangang Pandang Pang 面  $\frac{2}{5}$  $rac{5}{0}$ 55 8 × 田田 匾 38 圓 **P.R. P.R.**  $\frac{7}{5}$ 

## Immagini Digitali: Bitmap **Estensioni**

- o jpeg
- **o** gif
- o png
- o tga
- o tiff
- **o** raw
- o bmp

# Immagini Vettoriali

## Immagini Digitali: Vettoriali **Come si memorizzano?**

Una immagine vettoriale è descritta come un insieme di primitive geometriche alle quali possono essere attribuiti colori e anche sfumature.

PRIMITIVE GEOMETRICHE

- **D** Punti
- $\Box$  linee
- **□** Segmenti
- **O** Triangoli

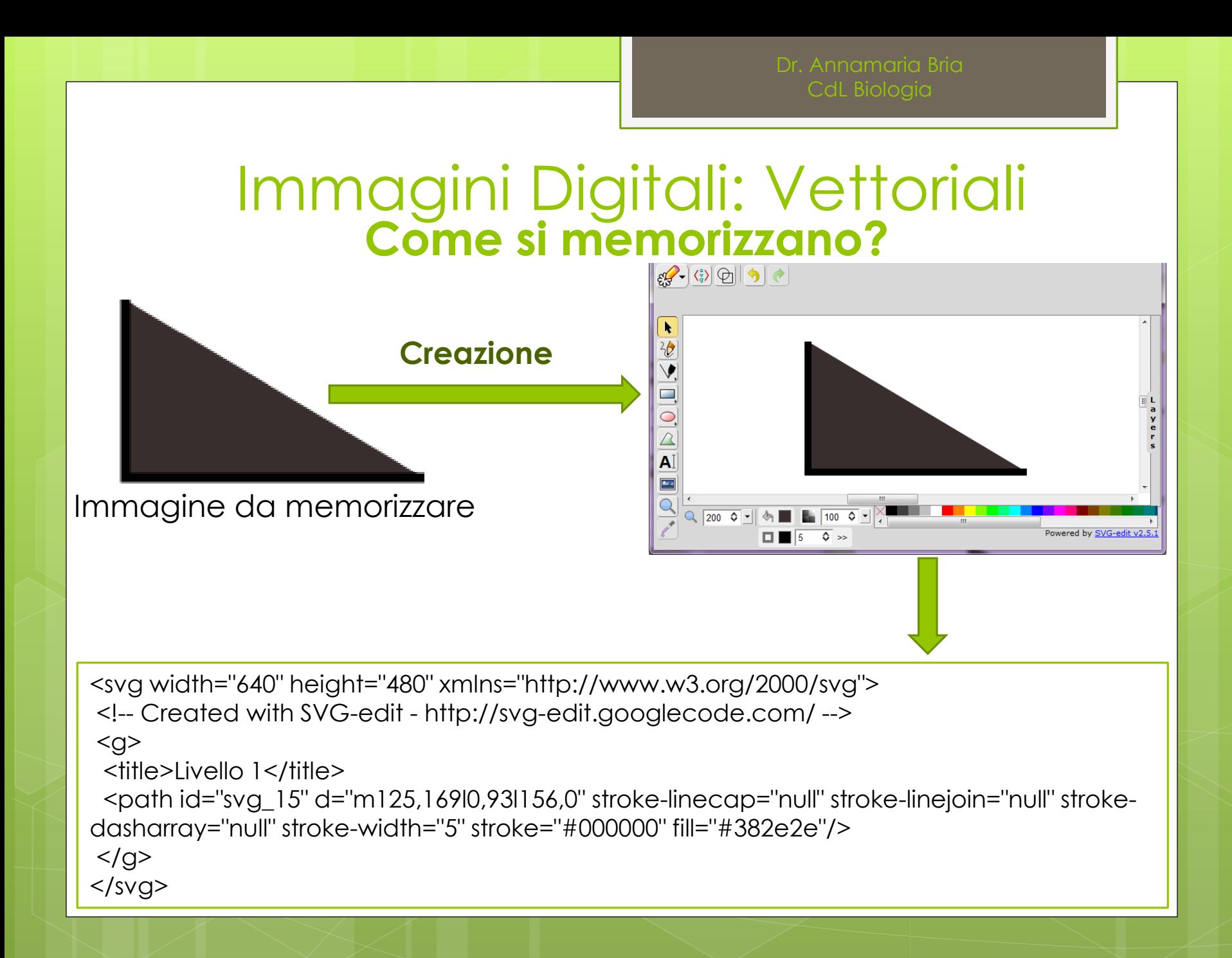

## **Vantaggi** Immagini Digitali: Vettoriali

1. Immagine espressa in una forma '*direttamente'* comprensibile dall'uomo e quindi direttamente modificabile (come per i formati SVG)

<svg width="640" height="480" xmlns="http://www.w3.org/2000/svg"> <!-- Created with SVG-edit - http://svg-edit.googlecode.com/ -->  $<\alpha$ 

#### <title>Livello 1</title>

<ellipse ry="63" rx="102" id="svg\_1" cy="147" cx="176" stroke-width="5" stroke="#000000" fill="#FF0000"/> <ellipse ry="11" rx="15" id="svg\_2" cy="123" cx="133" stroke-width="5" stroke="#000000" fill="#332121"/> <ellipse ry="11.5" rx="13.5" id="svg\_3" cy="119.5" cx="206.5" stroke-width="5" stroke="#000000" fill="#332121"/> <path d="m117,159c0,0 2,1 2,3c0,2 0.61732,2.07613 1,3c0.5412,1.30656 1,2 2,2c1,0 0.69344,1.4588 2,2c0.92388,0.38269 2,0 3,0c1,0 2.07613,0.61731 3,1c2.61313,1.0824 2.07613,2.61731 3,3c1.30656,0.5412 2.85274,3.1731 4,4c1.814,1.30745 1.82375,2.48625 4,3c0.97325,0.22975 3,0 4,0c2,0 2.09789,0.82443 4,2c1.70131,1.05147 3,0 4,0c2,0 2,1 3,1c1,0 2.03874,- 0.48055 5,0c3.12144,0.50655 6,2 8,2c2,0 3,0 5,0c3,0 6,0 7,0c1,0 2,0 3,0c2,0 6,0 9,0c1,0 4,0 5,0c1,0 3.01291,0.16019 0.51375 -4.88152,-3.19028 -8,-5c-1.93399,-1.12234 -2.38687,-1.9176 -5,-3c-1.84776,-0.76537 -5.11832,-4.52814 -6,-5c-3.17892,- 1.70131 ecap="null" stroke-linejoin="null" stroke-dasharray="null" stroke-width="5" stroke="#000000" fill="none"/>  $<$ /g>  $<$ /svg>

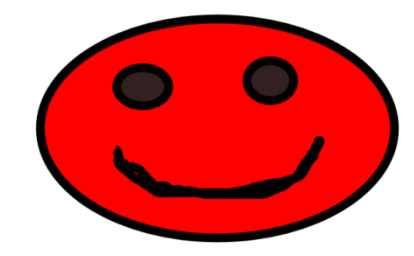

## Immagini Digitali: Vettoriali **Vantaggi**

2. Spazio per memorizzazione immagine molto più piccolo rispetto ad un equivalente raster.

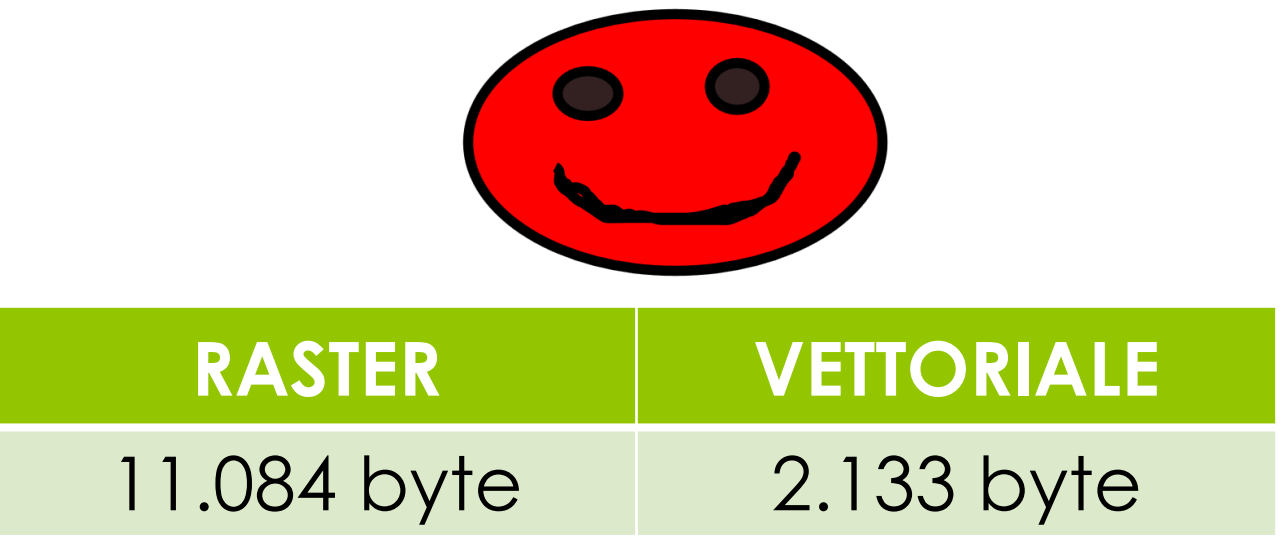

## Immagini Digitali: Vettoriali **Vantaggi**

3. Ingrandimento potenzialmente infinito senza perdita di qualità.

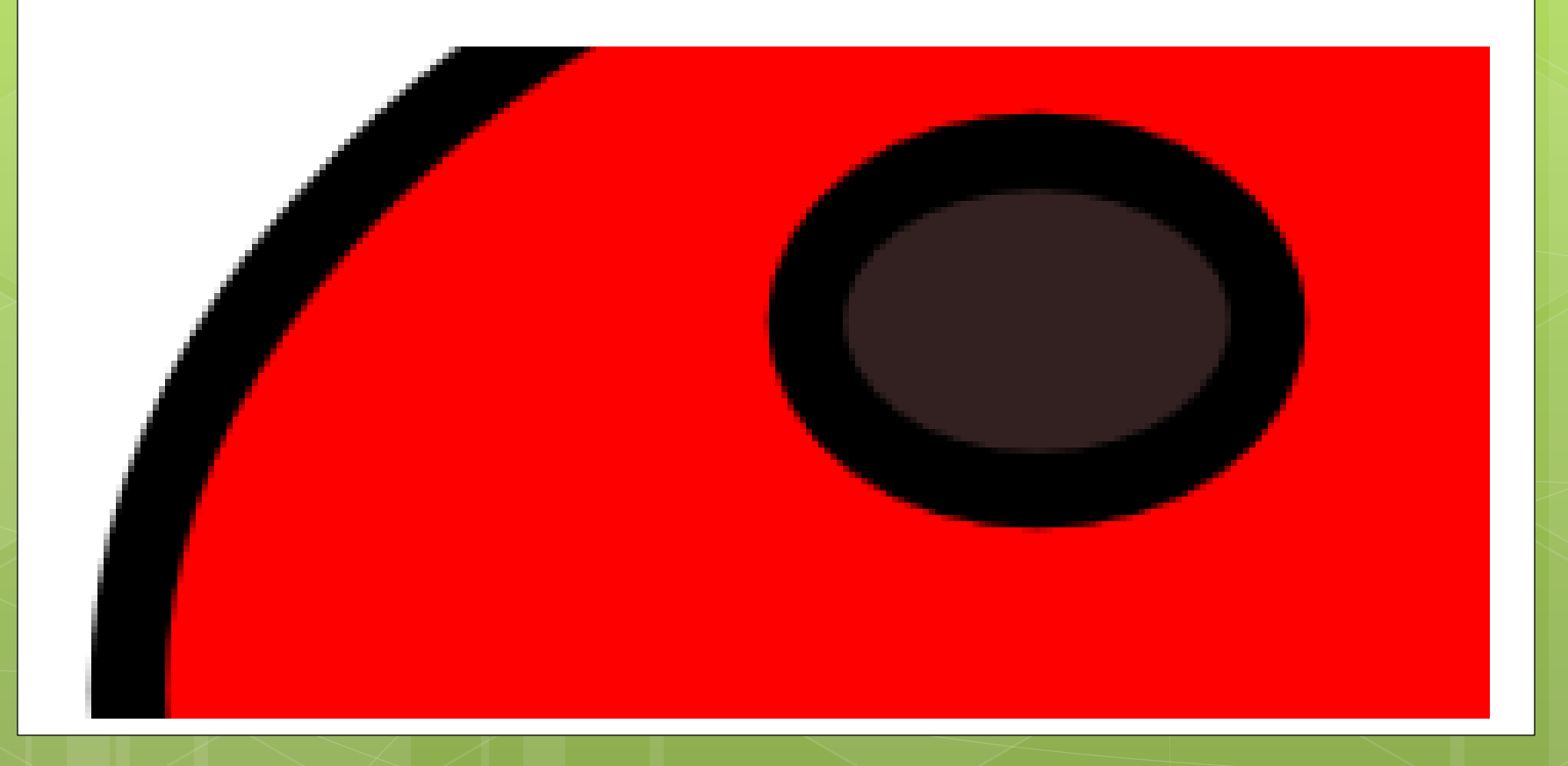

## Immagini Digitali: Vettoriali **Svantaggi**

- Utilizzo di strumenti avanzati per creare immagini vettoriali complesse.
- Risorse adeguate alla complessità dell'immagine: una immagine vettoriale molto complessa può essere molto *corposa* e richiedere l'impiego di un [computer](http://it.wikipedia.org/wiki/Computer) molto potente per essere elaborata
- Riempimenti sfumati o complessi generati in vettoriale comportano un alto impiego di risorse per essere rielaborate

#### Immagini Digitali: Vettoriali **Utilizzi**

- Tutti i giorni utilizziamo grafica vettoriale quando utilizziamo del testo: possiamo ingrandire il testo in qualsiasi editor (Word, blocco note, excel, …) senza perdere di qualità.
- utilizzo nell'editoria, nell'architettura, nell'ingegneria e nella grafica realizzata al computer

# Anna Anna Anna Anna Anna Anna Anna

## Immagini Digitali: Vettoriali **Estensioni**

- ai (Adobe Illustrator)
- **Q** cdr (Corel Draw)
- **svg (adatta per il WEB)**
- **■** drv (Micrografx Designer/Draw file)
- **d** dgn (Microstation)
- **Q** dxf (Drawing Interchange (eXchange))
- **Q** edrw (eDrawing)
- **O** flt (OpenFlight format Creator)
- **a** fla (Macromedia Flash)
- $\Box$  igs (file di scambio CAD)
- $\Box$  Ifp (Laser file plus)
- **par (file parametrico)**
- $\Box$  prt (Vari)
- **□** sat (Acis 2D/3D Grafica vettoriale)
- pln (Archicad)
- pdf (formato Adobe riconosce bitmap e vettoriale)
- **Q** eps (riconosce sia bitmap che vettoriale

#### Immagini Digitali: Vettoriali **Software SVG-edit**

*SVG-edit* è un'Applicazione Web di grafica vettoriale per l'editing on-line di immagini in formato **SVG (formato immagini vettoriali per il WEB)**

*SVG-edit* è un programma online, basta collegarsi al sito

[svg-edit.googlecode.com/svn/branches/2.5.1/editor/svg-editor.html](http://svg-edit.googlecode.com/svn/branches/2.5.1/editor/svg-editor.html)

per creare una immagine vettoriale

**BROWSER CONSIGLIATO:** CROME

#### Immagini Digitali: Vettoriali **Software SVG-edit**

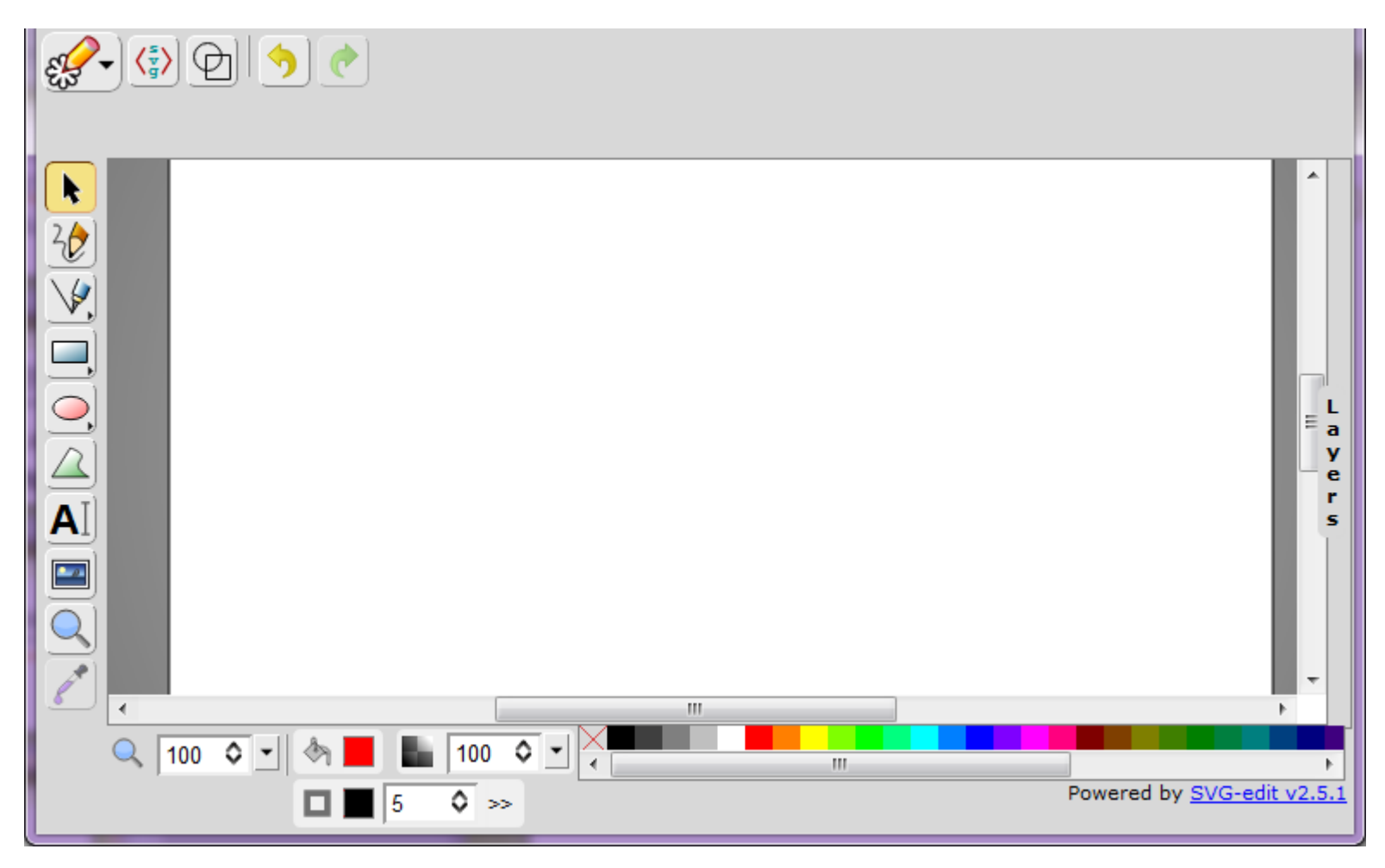

#### Immagini Digitali: Vettoriali **Bitmap vs Vettoriale**

**VectorMagic** è un software che permette di convertire una immagine tipo Bitmap (o raster) in una immagine vettoriale direttamente online. È necessaria la registrazione per poter scaricare il corrispondente file vettoriale ma consente solo due conversioni gratuite.

[vectormagic.com/home](http://vectormagic.com/home)

#### Clicca su *Upload image to trace…*

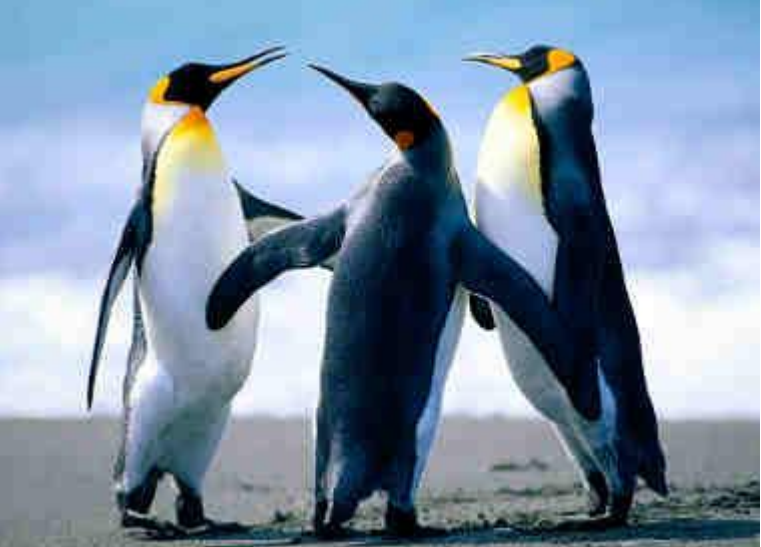

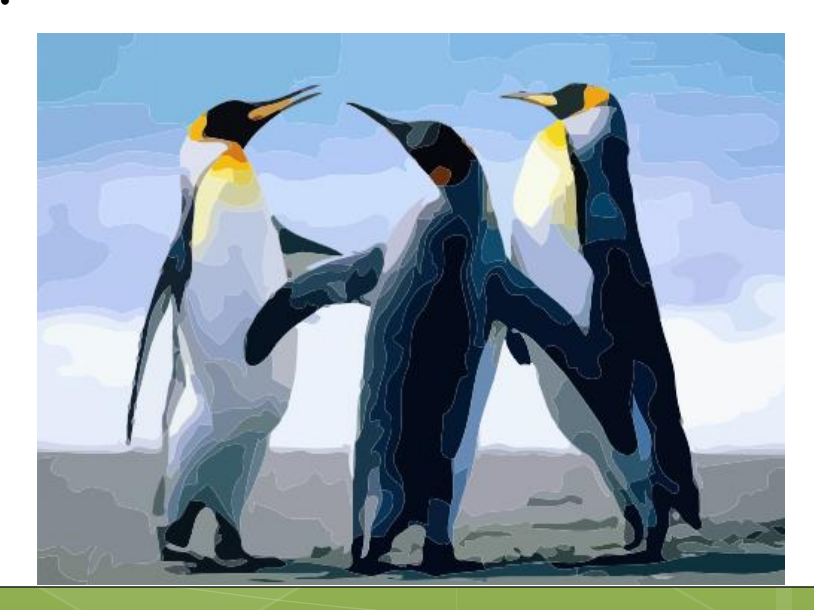

## Immagini Digitali: Vettoriali **Bitmap vs Vettoriale**

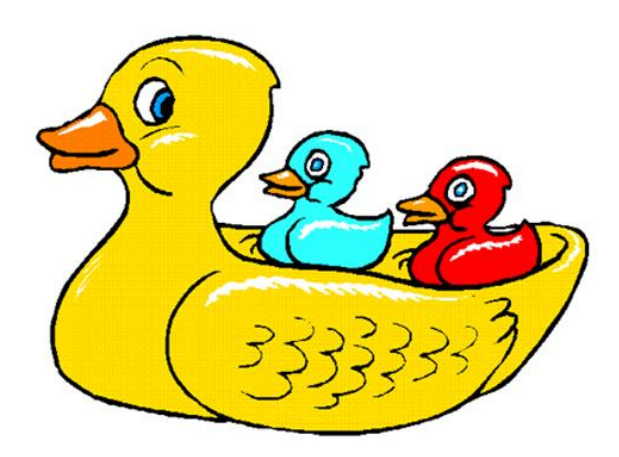

O Ō

**Vettoriale** 

Bitmap

#### Immagini Digitali: Vettoriali **Bitmap vs Vettoriale**

**AutoTracer** è un software gratuito che permette di convertire una immagine tipo Bitmap (o raster) in una immagine vettoriale direttamente online

[www.autotracer.org/](http://www.autotracer.org/)

Selezionare il file desiderato e cliccare su *Send file*

# Immagini Digitali: Vettoriali **Autotracer.org**

Converts your raster images to vector graphics.

**Privacy Home About Contact** 

#### Welcome to the free online image vectorizer

Convert raster images like JPEGs, GIFs and PNGs to scalable vector graphics (EPS, SV online vectorizer.

You don't believe that a free online service will deliver usable results? Give it a try and

#### **Upload a file:**

Scegli file Nessun file selezionato PNG, BMP, JPEG or GIF / Max. filesize: 1 MB !

Select Output format: | SVG ×

Show advanced options >>

Send file

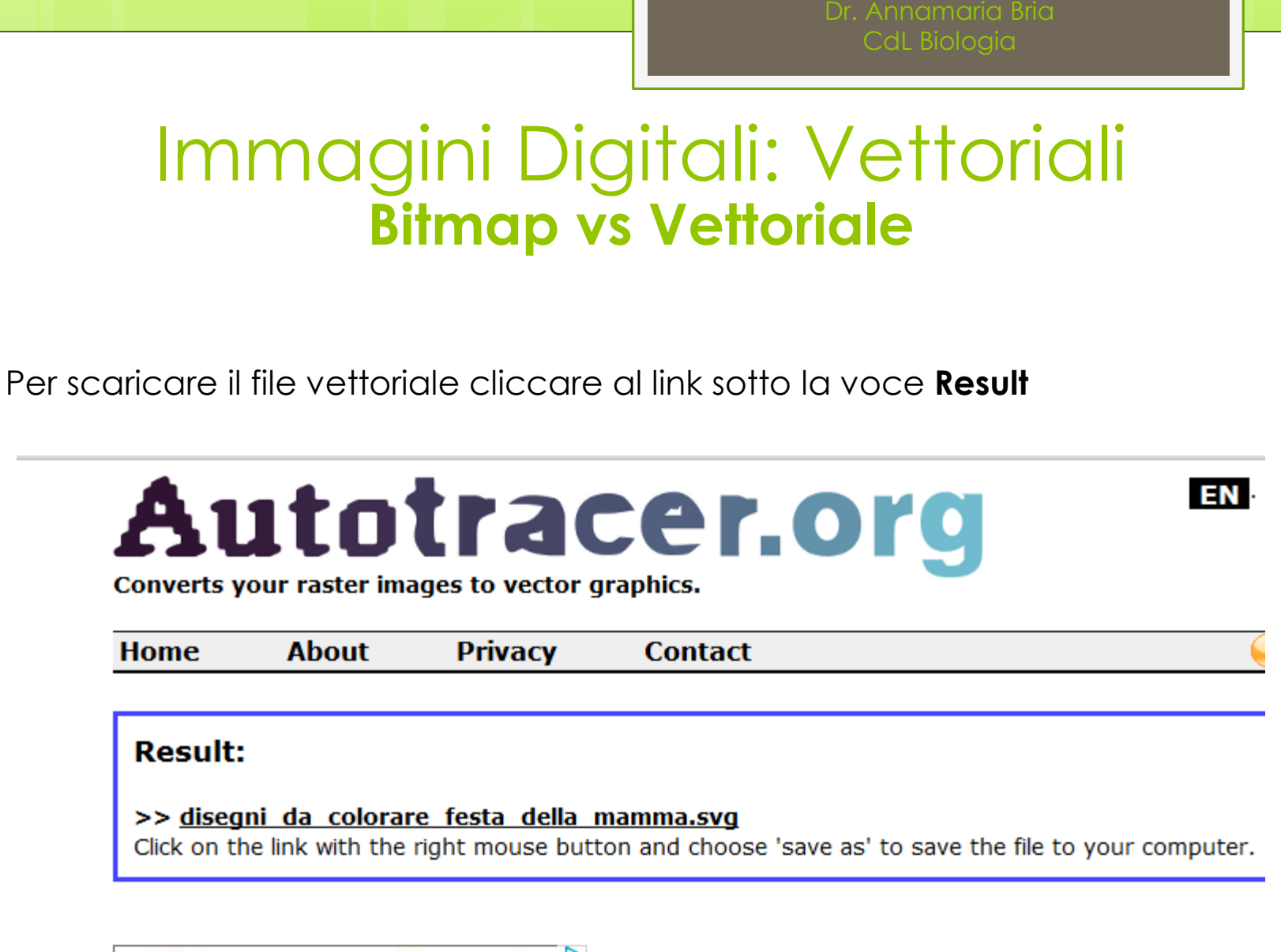

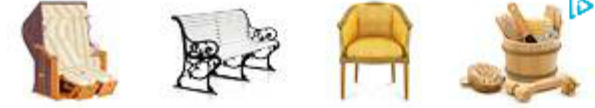